# **NGM Vanity QWERTY**

© 2011 NGM Italia

# **NGM Vanity QWERTY**

**Dual SIM Mobile Phone**

*by NGM Italia*

# **NGM VANITY QWERTY User's Manual**

#### **© 2011 NGM Italia**

All rights reserved. No parts of this work may be reproduced in any form or by any means - graphic, electronic, or mechanical, including photocopying, recording, taping, or information storage and retrieval systems - without the written permission of the publisher.

Products that are referred to in this document may be either trademarks and/or registered trademarks of the respective owners. The publisher and the author make no claim to these trademarks.

While every precaution has been taken in the preparation of this document, the publisher and the author assume no responsibility for errors or omissions, or for damages resulting from the use of information contained in this document or from the use of programs and source code that may accompany it. In no event shall the publisher and the author be liable for any loss of profit or any other commercial damage caused or alleged to have been caused directly or indirectly by this document.

Printed: aprile 2011

# **Indice**

 $\overline{\mathbf{4}}$ 

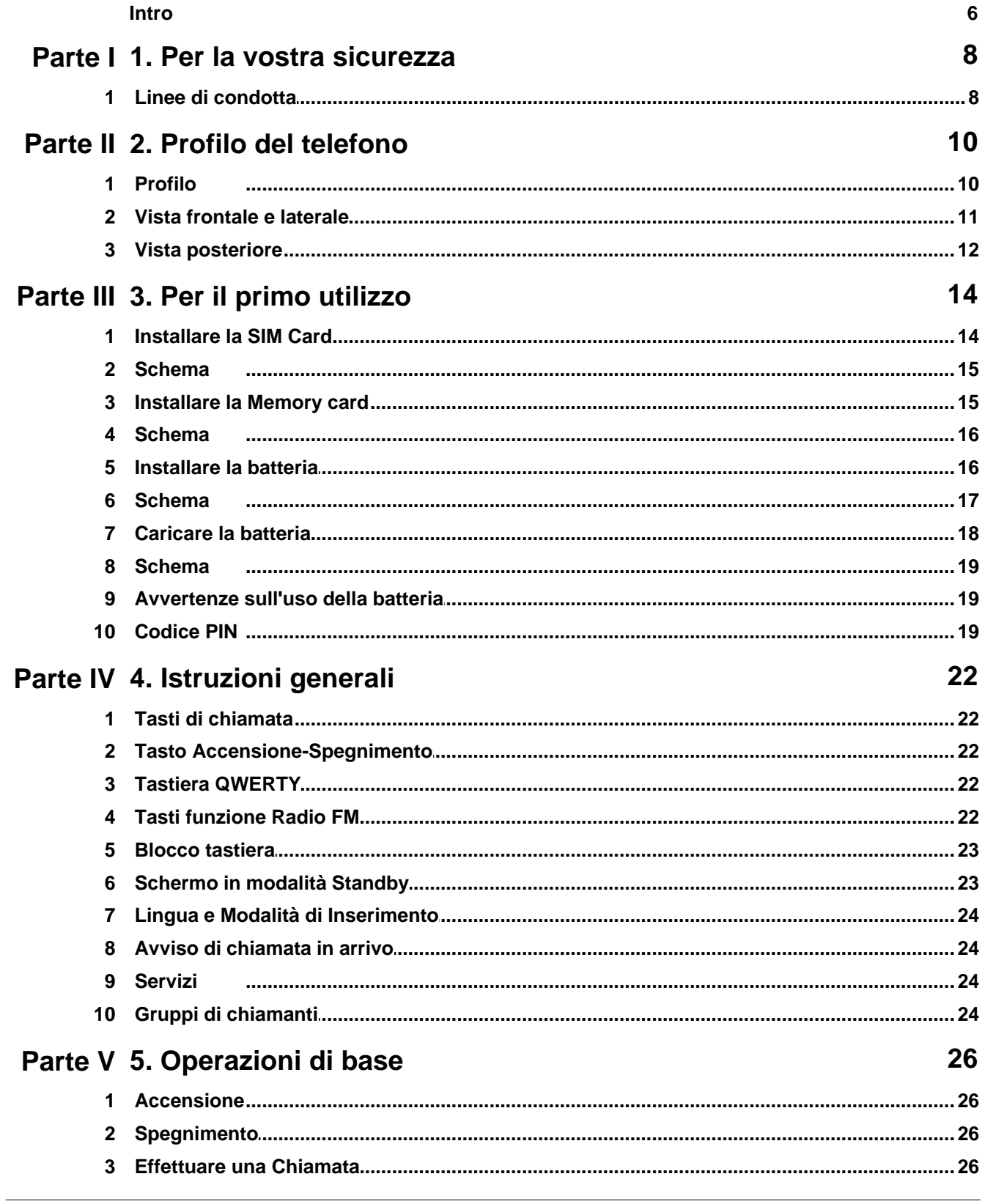

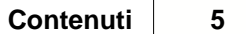

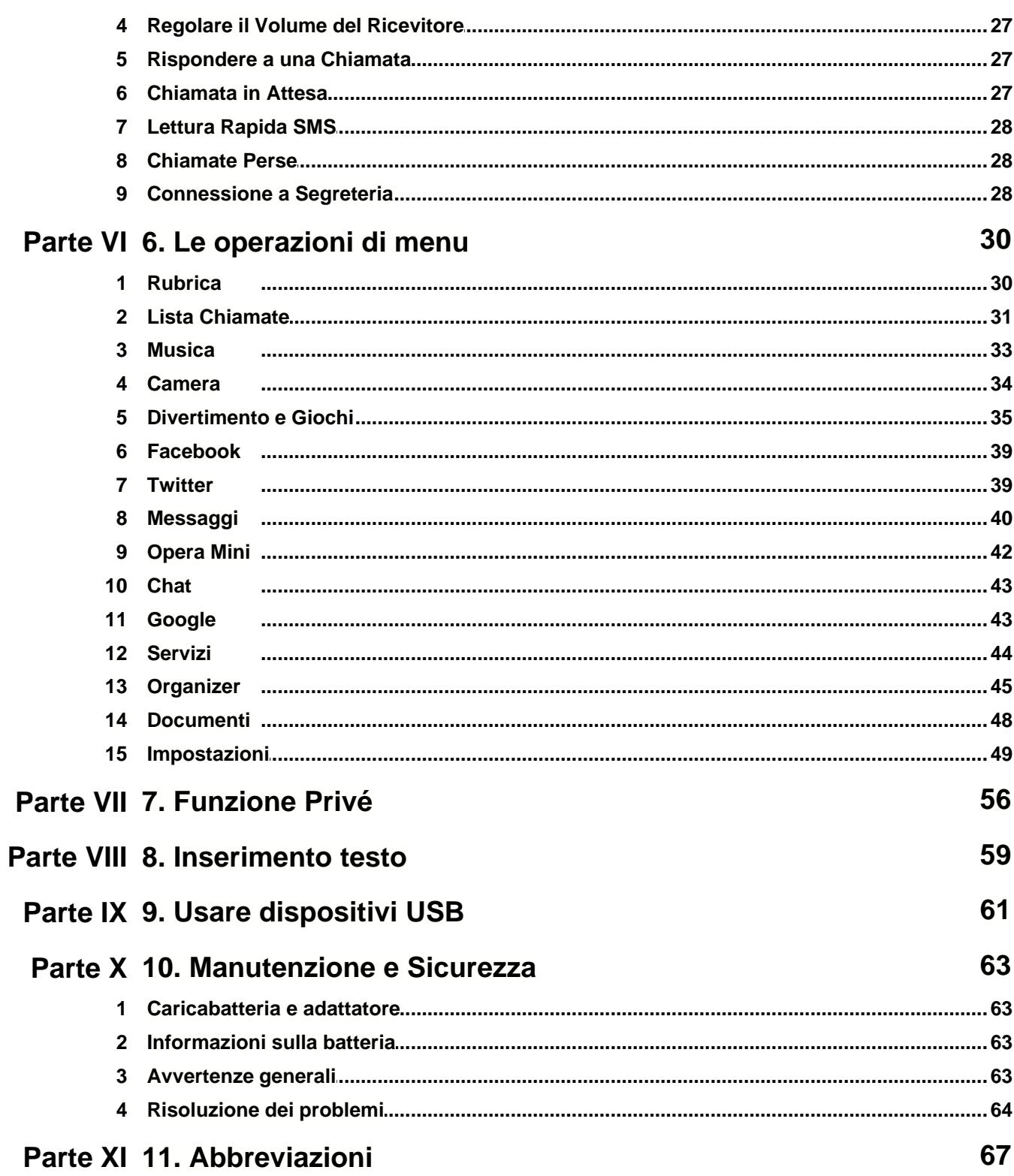

# **Vanity Touch**

Manuale d'uso

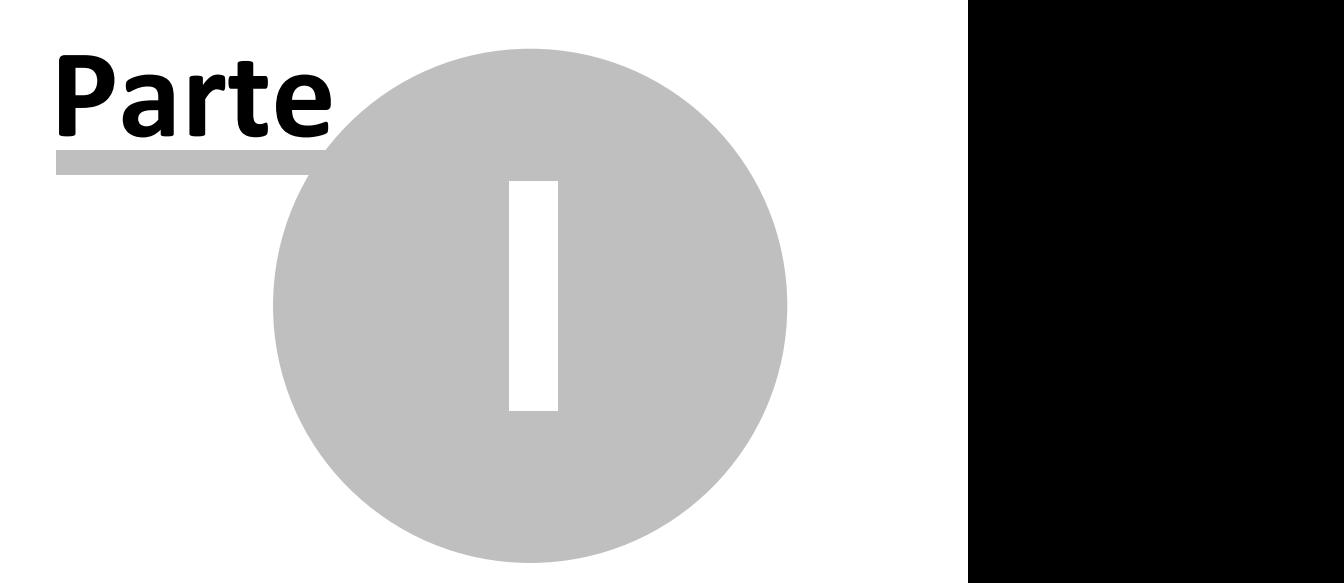

# <span id="page-7-0"></span>**1 1. Per la vostra sicurezza**

[1. Linee di condotta](#page-7-1)

# <span id="page-7-1"></span>**1.1 Linee di condotta**

Per la vostra sicurezza

Per la vostra sicurezza e per un uso appropriato del telefono, siete pregati di seguire attentamente le seguenti linee di condotta:

- · Non accendere il telefono cellulare in prossimità di impianti chimici, distributori di carburante o altre aree a rischio di esplosione.
- · Durante la guida, utilizzate esclusivamente l'auricolare; non tralasciate di parcheggiare sempre l' auto al bordo della strada prima di iniziare una conversazione con l'apparecchio.
- · Poiché l'uso del telefono cellulare può provocare interferenze per gli aeromobili, non utilizzare mai il telefono a bordo di un velivolo. Un tale uso del telefono è pericoloso e illegale; spegnete sempre il telefono cellulare prima di salire a bordo.
- · Prestate speciale attenzione all'uso del telefono in prossimità di pacemaker cardiaci, apparecchi acustici e altre attrezzature mediche, poiché il telefono può essere origine di interferenze.
- · L'uso di accessori e parti non originali farà decadere la garanzia.
- · Non smontare il telefono senza permesso. In caso di guasto, siete pregati di contattare il fornitore quanto prima.
- · Non collegare il caricabatterie al telefono quando non vi è alcuna batteria inserita. Spegnete sempre il telefono prima di estrarre la batteria; in caso contrario, la memoria del telefono potrebbe subire dei danni.
- · Quando il telefono è collegato al caricabatterie, verificate sempre che nel locale vi sia una buona ventilazione o un dissipatore di calore, e che l'apparecchio sia lontano da oggetti infiammabili o esplosivi.
- · Per evitare il rischio di smagnetizzazione, tenete sempre il telefono a distanza da oggetti magnetici come CD, carte di credito, etc.
- · Assicuratevi che il telefono non entri in contatto con qualsiasi tipo di liquido; nel caso di una simile evenienza, rimuovere la batteria e contattare immediatamente il fornitore.
- · Non usate il telefono cellulare in situazioni ambientali con temperature troppo alte o troppo basse; non esponete mai l'apparecchio ad una forte radiazione solare diretta o ad ambienti troppo umidi. La temperatura operativa corretta per il telefono e i suoi accessori è compresa tra 0° e 40°. L'altitudine ove usare il telefono non dovrebbe superare i 2.000 metri.
- · Non usare liquidi o panni inumiditi con detersivi energici per pulire il telefono.
- · Questo telefono cellulare dispone di funzioni di ripresa audio, video e fotografica, che devono essere usate secondo le leggi e le normative vigenti.
- · Tenere sempre il telefono lontano dalla portata dei bambini. Non lanciare o sottoporre ad urti il telefono, in quanto i circuiti interni e le strutture di precisione potrebbero subire danni.
- · Non smaltire le batterie tra i rifiuti domestici ordinari.

*Avvertenza: il produttore non assume alcuna responsabilità per qualsiasi inadempienza delle linee di condotta sopra stabilite o per ogni uso improprio del telefono cellulare. Il produttore si riserva il diritto di modificare senza preavviso le informazioni contenute in questa guida. Il contenuto di questo manuale potrebbe differire dal contenuto effettivamente mostrato nel telefono cellulare. In tale caso, il secondo prevale.*

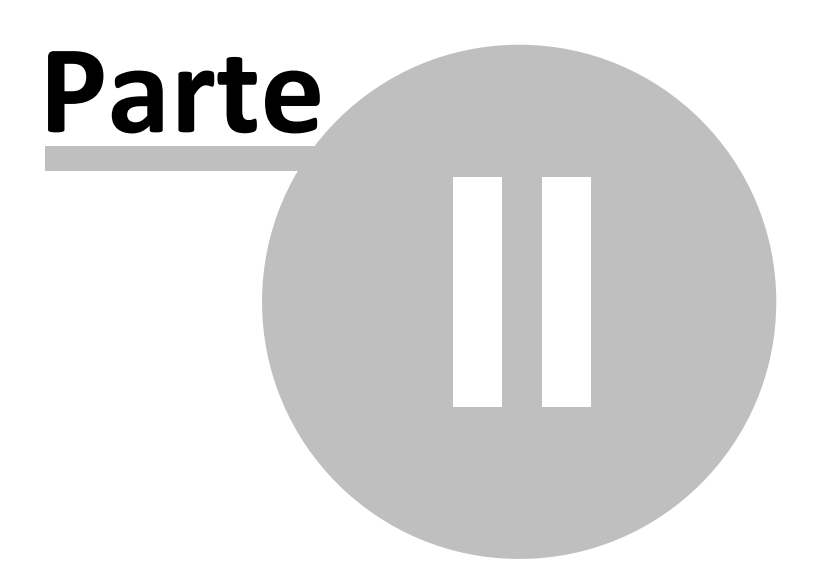

# <span id="page-9-0"></span>**2 2. Profilo del telefono**

[1. Profilo](#page-9-1)

[2. Vista frontale e laterale](#page-10-0) [3. Vista posteriore](#page-11-0)

# <span id="page-9-1"></span>**2.1 Profilo**

Profilo del Telefono

Il telefono è dotato di uno schermo, un motore a vibrazione e di una porta di trasmissione comune per caricabatterie/dati.

Nelle pagine seguenti sono mostrate la vista anteriore, la vista inferiore e la vista posteriore del telefono cellulare.

# <span id="page-10-0"></span>**2.2 Vista frontale e laterale**

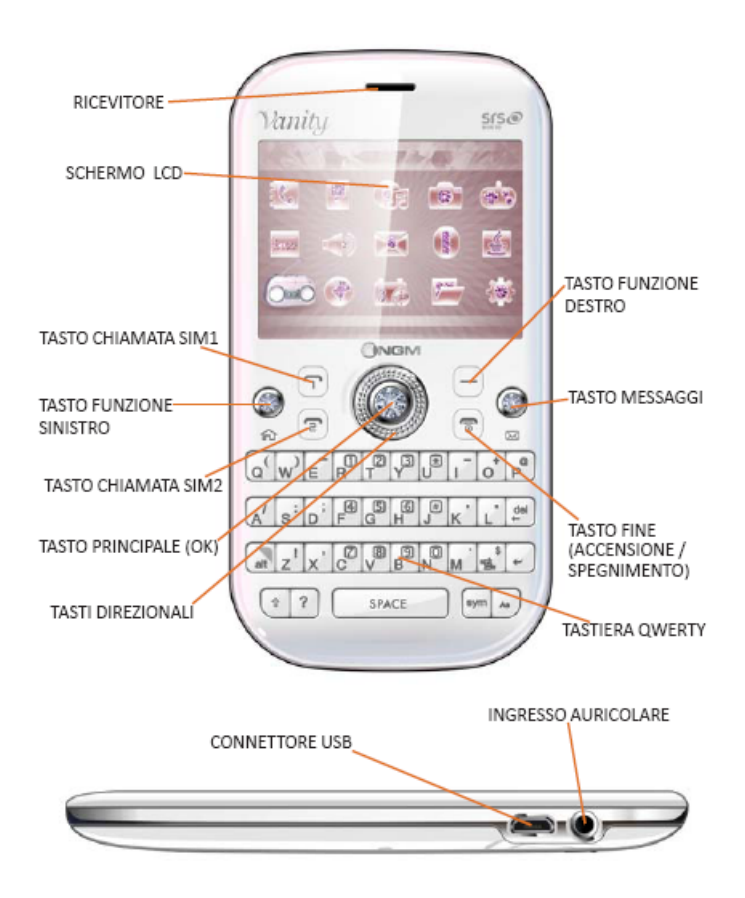

# <span id="page-11-0"></span>**2.3 Vista posteriore**

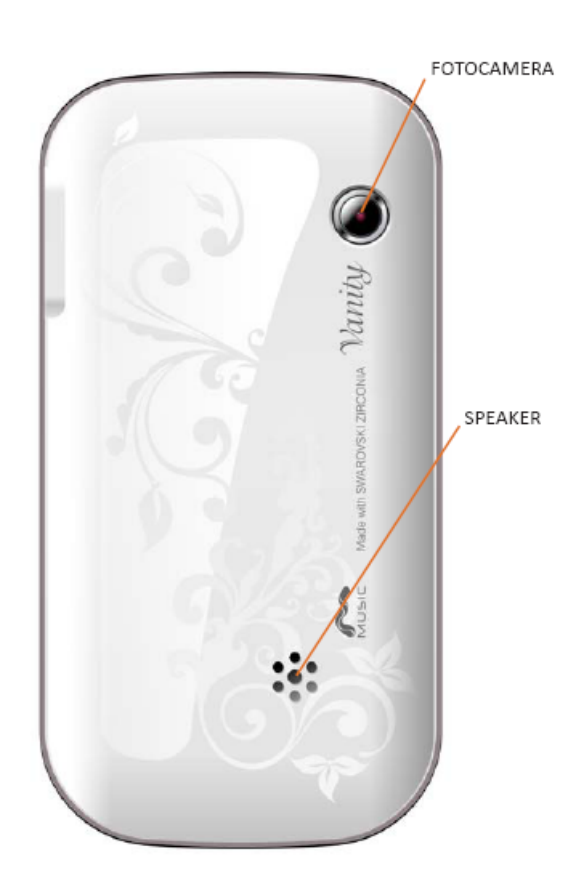

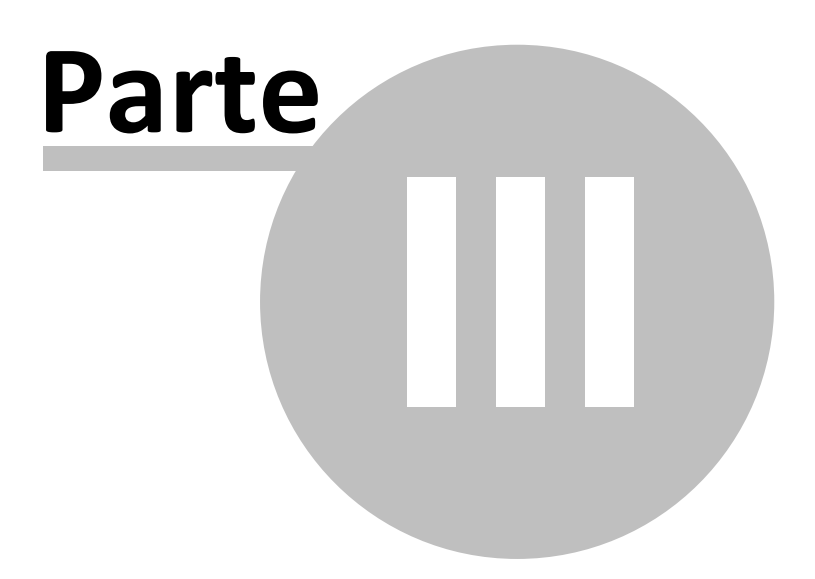

# <span id="page-13-0"></span>**3 3. Per il primo utilizzo**

- [1. Installare la SIM card](#page-13-1)
- [2. Schema di installazione SIM card](#page-14-0)
- [3. Installare la Memory card](#page-14-1)
- [4. Schema di installazione Memory card](#page-15-0)
- [5. Installare la batteria](#page-15-1)
- [6. Schema di installazione Batteria](#page-16-0)
- [7. Caricare la batteria](#page-17-0)
- [8. Schema di caricamento Batteria](#page-18-0)
- [9. Avvertenze sull'uso della batteria](#page-18-1)
- [10. Codice PIN](#page-18-2)

# <span id="page-13-1"></span>**3.1 Installare la SIM Card**

Installare la SIM Card

Poiché il telefono supporta **due SIM cards**, potete richiedere due differenti numeri telefonici, con due differenti operatori di rete e installare quindi le due rispettive SIM (Subscriber Identification Module).

Con queste due SIM cards, potrete usare tutte le funzioni del vostro telefono cellulare. Le SIM cards salvano i parametri necessari per le comunicazioni e i dati personali, inclusi codice PIN (Personal Identification Number), rubrica, messaggi e altri servizi di sistema addizionali.

*Attenzione: non deformare o graffiare la SIM card ed evitare che entri in contatto con elettricità statica, polvere o umidità. In caso di smarrimento siete pregati di contattare immediatamente il vostro operatore di rete.* 

Prima di installare la SIM card, spegnete il telefono. Sollevate quindi il coperchio del vano batteria sul retro del telefono.

Seguite il diagramma riportato qui di seguito per installare la SIM card. Inserite la SIM card **principale** nello **slot SIM1**(nella parte inferiore del vano) e la SIM card **secondaria** nello **slot SIM2** (immediatamente al di sopra del precedente), con i contatti dorati rivolti verso il basso e l' angolo tagliato rivolto verso l'esterno .

*Nota: se inserite una SIM card soltanto nello slot SIM1, allora funzionerà esclusivamente la SIM primaria; parimenti, se inserite una SIM card soltanto nello slot SIM 2, funzionerà esclusivamente la SIM secondaria. Quando entrambe le SIM cards sono inserite nei rispettivi slots, potrete scegliere liberamente la modalità operativa.* 

*Nota: poiché la SIM card è un oggetto di piccole dimensioni, ricordate sempre di conservarla lontano dalla portata dei bambini!*

# <span id="page-14-0"></span>**3.2 Schema**

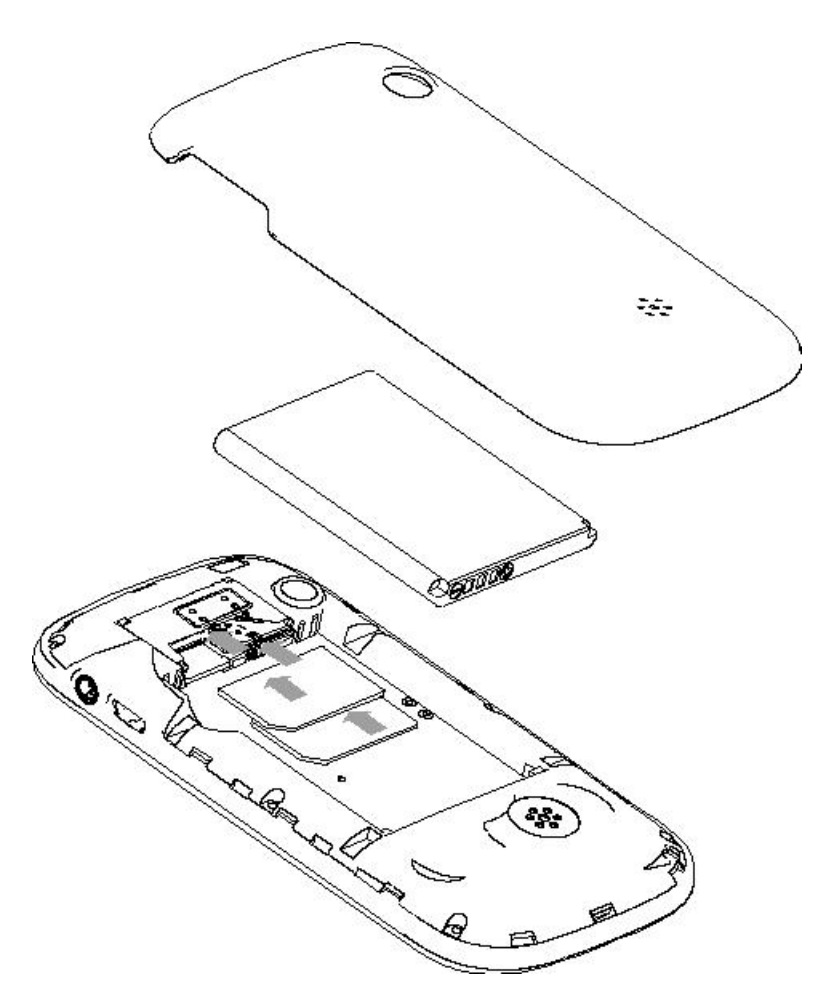

# <span id="page-14-1"></span>**3.3 Installare la Memory card**

Installare la Memory card

Poiché il telefono cellulare non dispone di sufficiente spazio per l'archiviazione, per l'uso di alcune funzioni è necessario installare una **Memory card** (nello specifico, questo telefono usa una **T-FLASH card**.)

Per installare la T-FLASH card: aprite il coperchio posteriore ed estraete la batteria; lo slot della microSD card si trova al di sotto di quello della SIM card principale. Inserite la microSD card con i contatti dorati rivolti verso il basso. Vedere lo schema qui di seguito:

*Nota: Per facilitare l'inserimento della microSD card, può essere consigliabile effettuare questa operazione precedentemente all'inserimento delle SIM cards. Poiché la T-FLASH card è un oggetto di piccole dimensioni, ricordate sempre di conservarla lontano dalla portata dei bambini!*

## <span id="page-15-0"></span>**3.4 Schema**

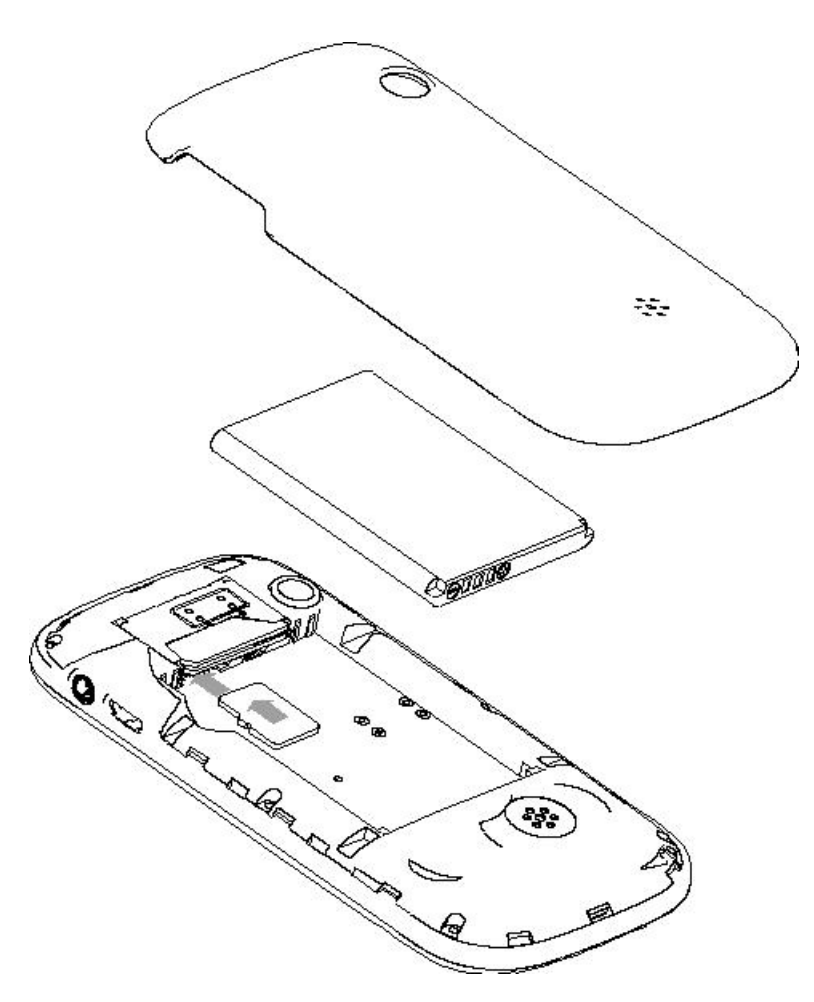

# <span id="page-15-1"></span>**3.5 Installare la batteria**

Installare la Batteria

Il telefono è fornito con una batteria a ioni di litio ed è progettato per l'uso esclusivo di batterie e accessori originali NGM.

La batteria va collocata nella parte posteriore del telefono (in basso). Allineate i contatti della batteria con i connettori all'interno dell'alloggiamento della batteria stessa, quindi far scivolare la batteria in

posizione. Vedere lo schema qui di seguito:

*Nota: quando la batteria rimane inutilizzata per un lungo periodo, è consigliabile estrarla e conservarla in modo adeguato.* 

# <span id="page-16-0"></span>**3.6 Schema**

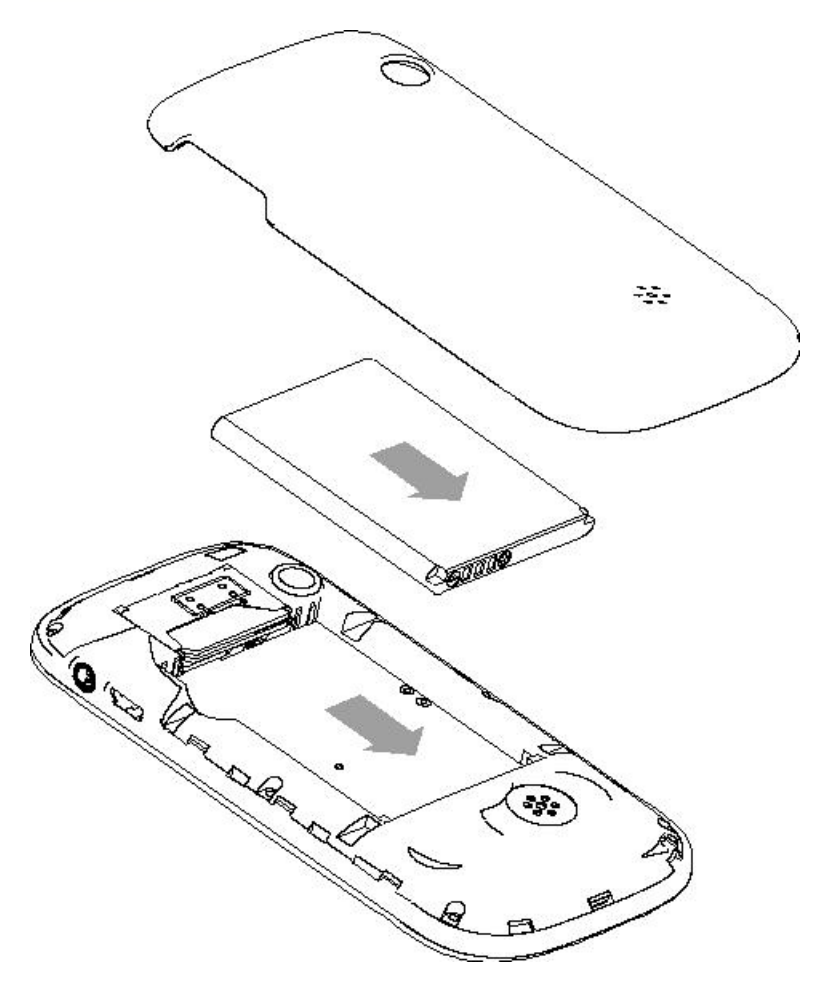

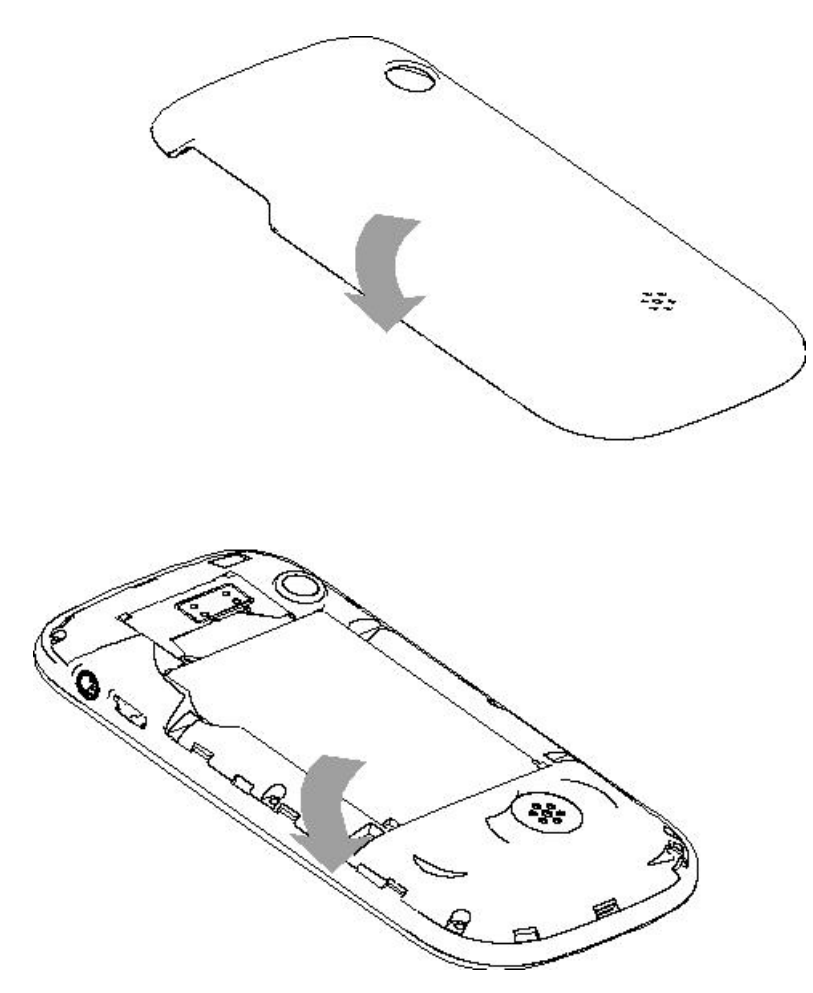

## <span id="page-17-0"></span>**3.7 Caricare la batteria**

Caricare la Batteria

Caricare la batteria prima di iniziare ad utilizzare l'apparecchio. Utilizzare il cavo USB in dotazione, e il connettore USB posto nella parte laterale destra del telefono.

Connettere il dispositivo al cavo USB, quindi connettere il cavo ad una presa della rete elettrica. Quando la batteria è in carica, un'icona animata sullo schermo mostra lo stato di avanzamento del processo. Una volta che tutte le barre dell'icona sono riempite, la carica è completata e il telefono può essere disconnesso dalla rete. Una batteria nuova potrebbe raggiungere l'efficienza ottimale soltanto dopo essere stata sottoposta ad alcuni cicli completi di carica e ricarica. Quando la batteria viene usata regolarmente, provvedete a caricarla al momento opportuno. Un eccessivo scaricamento può danneggiare la batteria.

Dopo che la batteria è stata ricaricata, togliete la connessione del caricabatterie con l' alimentazione elettrica e quindi la connessione con il telefono cellulare.

Un leggero riscaldamento dell'apparecchio durante la fase di ricarica è del tutto normale.

Vedere lo schema qui di seguito:

*Attenzione: verificate sempre che il caricabatterie e gli altri accessori usati per la ricarica siano originali o riconosciuti dal produttore. L'uso di altri accessori potrebbe danneggiare il telefono ed essere causa di pericolo! Usate il caricabatterie e gli altri accessori esclusivamente al coperto e in luoghi asciutti.*

### <span id="page-18-0"></span>**3.8 Schema**

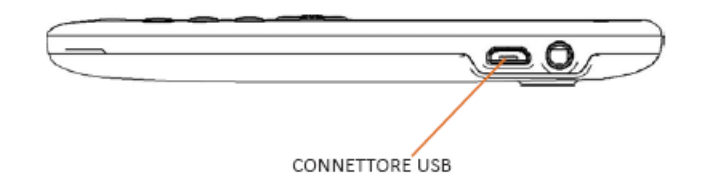

# <span id="page-18-1"></span>**3.9 Avvertenze sull'uso della batteria**

Avvertenze sull'uso della batteria

Le prestazioni della batteria sono influenzate da svariati fattori, tra i quali impostazioni della rete, intensità del segnale, intensità d'uso, temperatura, funzioni e impostazioni scelte ed usate, accessori impiegati, suonerie, dati o altre applicazioni. Per prestazioni ottimali, siete pregati di osservare le seguenti regole:

- n Una batteria nuova o una batteria rimasta a lungo inutilizzata necessitano di tempi di ricarica più lunghi. Il voltaggio standard per la batteria è 3.6V- 4.2V.
- n Durante la ricarica, mantenete la batteria ad una temperatura prossima a quella ambientale.
- Con il passare del tempo, la batteria sarà gradualmente sottoposta ad usura e quindi necessiterà di tempi più lunghi per la ricarica. Tuttavia, se dopo una normale ricarica i tempi d'uso diminuiscono e quelli di ricarica aumentano, avete bisogno di acquistare un'altra batteria dal produttore originale o da esso autorizzato. Batterie di qualità inferiore possono danneggiare il telefono ed essere causa di pericolo!
- Se il telefono è stato usato intensamente con un basso livello di carica, potrebbe essere necessario un tempo più lungo prima che l'indicatore sia mostrato a schermo durante la fase di ricarica.

*Nota: abbiate cura di smaltire le batterie secondo le normative vigenti. Cercate di riciclare le batterie per quanto possibile. Non gettate le batterie tra i rifiuti ordinari.*

*Attenzione: non gettate le batterie nel fuoco, in quanto potrebbe esservi un rischio concreto di esplosione.*

#### *Attenzione*

*La ricarica del telefono cellulare con mezzi impropri può provocare esplosioni. Fate sempre riferimento alle norme che regolano lo smaltimento delle batterie.* 

### <span id="page-18-2"></span>**3.10 Codice PIN**

Codice PIN

**Codice PIN1**: è il numero di identificazione personale usato per accedere alla SIM e in grado di impedire che altre persone usino la SIM senza permesso. Se il codice di protezione PIN1 è stato attivato nel telefono, all'accensione lo schermo mostrerà "Inserire PIN". Nel processo di

inserimento del codice PIN1, verrà usato a schermo "\*" per rappresentare il contenuto dell'input. Potete ottenere il codice PIN1 nel momento in cui acquisite la SIM.

**Codice PIN2**: è il numero di identificazione personale usato per alcune funzioni speciali.

**Codice PUK** e **Codice PUK2** (8 cifre): per modificare un codice PIN bloccato, avrete bisogno di usare il codice PUK (Personal Unblocking Key). Per modificare un codice PIN2 bloccato, avrete bisogno di usare il codice PUK2. Se questi due codici non vi sono stati forniti insieme alle SIM cards, fatene richiesta presso il vostro operatore di rete.

*Attenzione: se un codice PIN è inserito in modo errato per tre volte consecutive, la SIM card verrà bloccata. Siete pregati di contattare immediatamente il vostro operatore di rete per istruzioni. Non cercate di forzare il codice, poiché la SIM card potrebbe divenire inutilizzabile!*

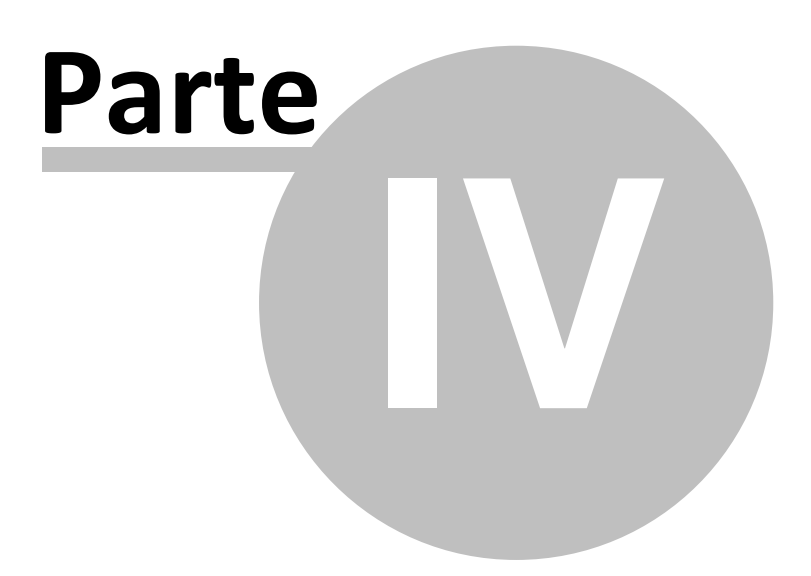

# <span id="page-21-0"></span>**4 4. Istruzioni generali**

[1. Tasti di chiamata](#page-21-1) [2. Tasto Accensione-Spegnimento](#page-21-2) [3. Tastiera Standard](#page-21-3) [4. Tasti funzione Radio FM](#page-21-4) [5. Blocco tastiera](#page-22-0) [6. Schermo in modalità Standby](#page-22-1) [7. Lingua e Modalità di Inserimento](#page-23-0) [8. Avviso di chiamata in arrivo](#page-23-1) [9. Servizi](#page-23-2) [10. Gruppi di chiamanti](#page-23-3)

# <span id="page-21-1"></span>**4.1 Tasti di chiamata**

Tasti di chiamata

Sono i tasti utilizzati per effettuare una chiamata (dopo aver digitato un numero telefonico, o a partire da una voce della Rubrica) **via SIM1** o **via SIM2**. Nello schermo di standby, premete uno di questi tasti per visualizzare l'elenco delle chiamate più recenti (SIM1 e SIM2 supportano rispettivamente 20 voci, che includono chiamate ricevute, chiamate perse e chiamate effettuate).

# <span id="page-21-2"></span>**4.2 Tasto Accensione-Spegnimento**

Tasto Accensione/Spegnimento/Fine

In modo chiamata, è utilizzato per terminare una chiamata; altrimenti, è usato per uscire dal menu corrente e tornare allo schermo di standby. Mantenete premuto per 4~5 secondi questo tasto per accendere o spegnere il telefono.

# <span id="page-21-3"></span>**4.3 Tastiera QWERTY**

Tastiera QWERTY

La tastiera a disposizione è del tipo QWERTY , vale a dire con il medesimo layout delle macchine da scrivere e dei PC.

Utilizzate questi tasti per inserire un numero telefonico, una password, lettere e simboli nei messaggi.

n Dalla schermata principale, mantenere premuto il tasto **VIBRAZIONE** (in corrispondenza del tasto **\$**) per passare rapidamente alla modalità *Vibrazione*, escludendo la suoneria. Una successiva pressione del medesimo tasto ripristinerà la modalità precedente.

# <span id="page-21-4"></span>**4.4 Tasti funzione Radio FM**

Tasti funzione Radio FM

■ Tasto OK: in modalità radio, premere il tasto per accendere/spegnere.

- Tasto direzionale "su": per attivare/disattivare la ricerca automatica dei canali.
- Tasti sinistra/destra: quando la ricerca automatica è attivata, questi tasti permettono di passare velocemente da un canale all'altro; quando la ricerca automatica è disattivata, permettono la ricerca manuale dei canali in avanti e indietro (ad ogni pressione, potete regolare la sintonia di 0.1 MHz in avanti o indietro).
- Tasto direzionale "qiù": per attivare una registrazione.
- Tasti numerici 1-9: se premuti brevemente, sintonizzano i canali corrispondenti salvati nella lista canali; se mantenuti premuti, salvano la frequenza correntemente sintonizzata nel canale corrispondente.

# <span id="page-22-0"></span>**4.5 Blocco tastiera**

Blocco tastiera

Dalla schermata principale, premere brevemente il tasto principale OK. Il blocco della tastiera sarà immediatamente attivato. Per sbloccare la tastiera, premere brevemente "**Sblocca**" (tasto **FUNZ. SINISTRA** ). Verrà quindi richiesto di premere **SPACE**, e la tastiera sarà successivamente sbloccata.

È anche possibile impostare un blocco automatico della tastiera (

**IMPOSTAZIONI/Sicurezza/Blocco automatico tastiera**); se il telefono rimane inattivo per un certo tempo (deciso dall'utente), la tastiera verrà automaticamente bloccata. Con la tastiera bloccata in caso di una chiamata in arrivo, premete il tasto di risposta per accettarla; al termine, la tastiera si bloccherà di nuovo automaticamente.

# <span id="page-22-1"></span>**4.6 Schermo in modalità Standby**

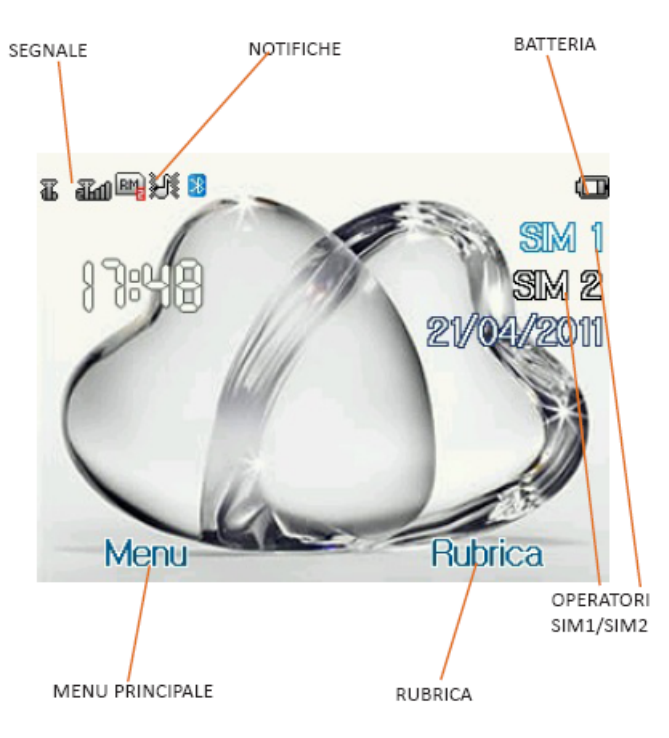

# <span id="page-23-0"></span>**4.7 Lingua e Modalità di Inserimento**

Lingua e Modalità di Inserimento

Il telefono ha l'Italiano come lingua e modalità di inserimento predefinita. Per aree differenti, sono disponibili 4 lingue diverse e le corrispondenti modalità di inserimento.

# <span id="page-23-1"></span>**4.8 Avviso di chiamata in arrivo**

Avviso di chiamata in arrivo

Il telefono ha un motore di vibrazione e un cicalino incorporati e offre varie modalità di avviso per le chiamate in arrivo, selezionabili separatamente per ciascuna SIM da *IMPOSTAZIONI > Profili utente > Opzioni del profilo > Personalizza > Tipo di allerta*. Le modalità tra le quali scegliere sono:

- $\Box$  Squilla
- $\Box$  Solo vibrazione
- $\Box$  Vibra e squilla
- $\Box$  Vibra poi squilla

Tramite *IMPOSTAZIONI > Profili utente > Opzioni del profilo > Personalizza > Tipo di squillo* è invece possibile modificare le modalità di riproduzione dell'avviso sonoro del telefono:

- $\Box$  Singolo
- $\Box$  Ripeti
- $\Box$  Ascendente

## <span id="page-23-2"></span>**4.9 Servizi**

Servizi

I Servizi sono inclusi nel kit SIM. Il telefono è in grado di supportare la funzione Servizi, ma il menu dettagliato degli elementi disponibili dipende dalla SIM card e dalla rete. Se la rete mette a disposizione tale funzione e la vostra SIM card la supporta, il menu Servizi sarà automaticamente impostato tra quelli utilizzabili sul vostro telefono.

# <span id="page-23-3"></span>**4.10 Gruppi di chiamanti**

Gruppi di chiamanti

La funzione Gruppi di chiamanti è raggiungibile da *RUBRICA TELEFONICA > Opzioni > Gruppi*. È possibile creare svariati gruppi (es. Famiglia, amici, lavoro, etc.) e impostare quindi differenti suonerie e immagini per ciascun gruppo di chiamanti.

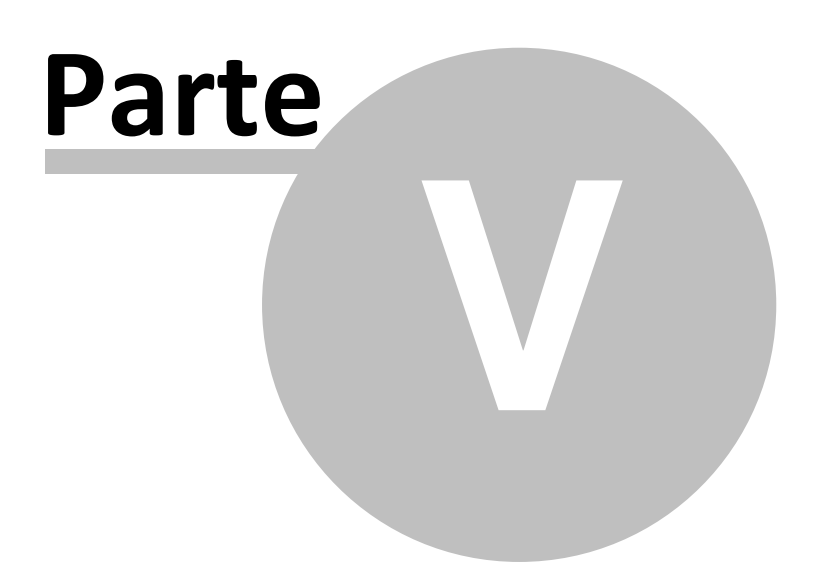

# <span id="page-25-0"></span>**5 5. Operazioni di base**

- [1. Accensione](#page-25-1)
- [2. Spegnimento](#page-25-2)
- [3. Effettuare una Chiamata](#page-25-3)
- [4. Regolare il Volume del Ricevitore](#page-26-0)
- [5. Rispondere a una Chiamata](#page-26-1)
- [6. Chiamata in Attesa](#page-26-2)
- [7. Lettura Rapida SMS](#page-27-0)
- [8. Chiamate Perse](#page-27-1)
- [9. Connessione a Segreteria](#page-27-2)

# <span id="page-25-1"></span>**5.1 Accensione**

### Accensione

Premete il tasto **Accensione/Spegnimento** per avviare il telefono. Dall'interfaccia di standby premere il tasto **OK** o il tasto **FUNZ. SINISTRA** per accedere ai vari menu. Selezionare il menu *Impostazioni* e quindi *Dual SIM* per scegliere tra le seguenti opzioni: *Attiva dual SIM*, *Attiva solo SIM1*, *Attiva solo SIM2* e *Modalità volo*. L'impostazione predefinita è *Attiva dual SIM*. Dopo l'inserimento della SIM card, il telefono controllerà automaticamente la disponibilità della SIM card, e quindi mostrerà sul display questa sequenza di informazioni:

1. "*Inserire password telefono*"— se avete impostato una password.

2. "*Inserire PIN*" — se avete impostato una password per la SIM card.

3. "*Nessun servizio*" — indica che la registrazione non ha avuto successo e che quindi non è possibile effettuare chiamate.

4. "*Solo chiamate di emergenza*" — indica che la registrazione è avvenuta su un'altra rete e che sono possibili solo le chiamate al 112.

- 5. "*Ricerca*" il telefono sta ricercando una rete appropriata.
- 6. "*Nome operatore*" indica che la registrazione della rete è avvenuta con successo.

*Nota: se non conoscete il codice PIN, siete pregati di contattare l'operatore di rete. La password del telefono predefinita è "1122".*

# <span id="page-25-2"></span>**5.2 Spegnimento**

Spegnimento

Per spegnere il telefono, premere il tasto **FINE**. Quando il telefono mostra l'animazione di chiusura, entrambe le SIM saranno disattivate. Non estraete la batteria per spegnere il telefono; la SIM card potrebbe rimanere danneggiata e alcuni dati potrebbero andare perduti.

# <span id="page-25-3"></span>**5.3 Effettuare una Chiamata**

Effettuare una Chiamata

■ Con la tastiera numerica potete inserire i numeri telefonici (se commettete un errore di inserimento, potete cancellare i caratteri sbagliati premendo il tasto **INDIETRO**). In modalità dual SIM, potrete decidere di effettuare la chiamata tramite **SIM1** o **SIM2** premendo il tasto di chiamata corrispondente. Per terminare una chiamata, premete il tasto **FINE**; per annullare una chiamata prima della risposta, premete il tasto **INDIETRO** o il tasto **FINE**. Quando il vostro interlocutore sarà connesso, potrete vedere il timer della chiamata sullo schermo.

- Effettuare una chiamata tramite Rubrica: aprite il menu *Rubrica* e cercate il nome/ numero desiderato, quindi premete uno dei tasti **Chiamata** per chiamarlo.
- n Ricomporre un numero recentemente chiamato: dalla interfaccia di standby, premete il tasto **Chiamata** (SIM1 o SIM2) per visualizzare l'elenco degli ultimi 20 numeri chiamati tramite ciascuna delle due SIM cards. Scorrete l'elenco fino al numero desiderato e premete quindi uno dei tasti **Chiamata** per richiamarlo.

### <span id="page-26-0"></span>**5.4 Regolare il Volume del Ricevitore**

Regolare il Volume del Ricevitore

In conversazione, premete i tasti "-" e "+" (lato destro superiore della tastiera QWERTY) per regolare il volume del ricevitore.

# <span id="page-26-1"></span>**5.5 Rispondere a una Chiamata**

Rispondere a una Chiamata

Quando c'è una chiamata in arrivo, sarete avvisati dalla suoneria, dalla vibrazione, dalla vibrazione insieme alla suoneria o dalla vibrazione seguita dalla suoneria, in base alle impostazioni che avete scelto per il vostro telefono.

Per ricevere una chiamata, premete il tasto **OK**.<br>Per rifiutare una chiamata, premete il tasto **FINE**.<br>Se la CLI (Call Line Identity) è aperta, vedrete comparire il numero del chiamante sullo schermo. Se tale numero è stato precedentemente salvato nella rubrica, verrà visualizzato sullo schermo anche il nome corrispondente al numero.

### <span id="page-26-2"></span>**5.6 Chiamata in Attesa**

Chiamata in Attesa

Se avete richiesto l'opzione Chiamata in attesa durante la conversazione, scegliete "*Opzioni*" per avere a disposizione i seguenti menu:

- n **Metti in attesa chiamata singola**: pone in attesa la chiamata corrente, ma mantiene connessa la linea.
- Termina chiamata singola: termina la chiamata corrente.
- **n Nuova chiamata**: apre l'interfaccia di chiamata per comporre un nuovo numero.
- Rubrica: apre l'elenco contatti della Rubrica.
- **E** Messaggi: apre il menu SMS.
- n **Registra audio**: offre la possibilità di registrare la conversazione in corso.
- Mute: attivando Mute, il microfono diverrà inattivo. Spegnere per tornare alla normale conversazione.
- n **DTMF**: potete impostare da qui l'invio di segnali DTMF.

*Nota: alcuni elementi del menu necessitano del supporto della rete locale o possono comparire in*

*casi speciali. Consultate l'operatore di rete per ulteriori dettagli.* 

# <span id="page-27-0"></span>**5.7 Lettura Rapida SMS**

Lettura Rapida SMS

Quando si ricevono nuovi SMS, lo schermo mostrerà un'icona che rappresenta gli SMS non letti. Scegliere "**Leggi**" per aprire e leggere il messaggio. Gli SMS non letti sulla SIM card 1 sono rappresentati da un'icona contrassegnata da "**1**", quelli sulla SIM card 2 da un'identica icona con il segno "**2**".

### <span id="page-27-1"></span>**5.8 Chiamate Perse**

Chiamate Perse

In caso di una o più chiamate in arrivo rimaste senza risposta, lo schermo mostrerà un'icona che rappresenta le chiamate perse. Scegliere "**Leggi**" per aprire e verificare i numeri di provenienza delle chiamate perse.

# <span id="page-27-2"></span>**5.9 Connessione a Segreteria**

Connessione a Segreteria

Il telefono vi permette di registrare la chiamata entrante sulla memoria interna del telefono, in modo da non dover sostenere costi per l'ascolto della segreteria proposta dall'operatore. La presenza di un messaggio vocale in arrivo sarà segnalata a schermo. La segreteria può attivarsi sia dopo un numero di squilli preimpostati o manualmente come opzione di risposta. L'accesso a questa opzione avviene tramite *ORGANIZER > Segreteria*.

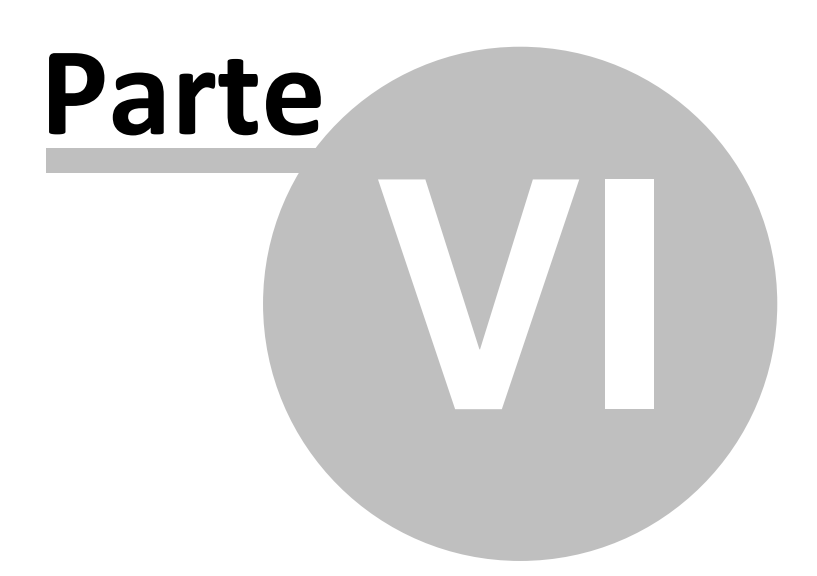

# <span id="page-29-0"></span>**6 6. Le operazioni di menu**

[1. Rubrica](#page-29-1) [2. Lista Chiamate](#page-30-0) [3. Musica](#page-32-0) [4. Camera](#page-33-0) [5. Divertimento e Giochi](#page-34-0) [6. Facebook](#page-38-0) [7. Twitter](#page-38-1) [8. Messaggi](#page-39-0) [9. Opera Mini](#page-41-0) [10. Chat](#page-42-0) [11. Google](#page-42-1) [12. Servizi](#page-43-0) [13. Organizer](#page-44-0) [14. Documenti](#page-47-0) [15. Impostazioni](#page-48-0)

### <span id="page-29-1"></span>**6.1 Rubrica**

#### Rubrica

Il telefono è fornito di una rubrica nello stile di un raccoglitore di biglietti da visita. L'informazione di ciascun contatto salvato nel telefono include nome, numero telefonico, indirizzo e-mail, data compleanno, immagine e suoneria. Ciascun contatto salvato nella SIM1 e nella SIM2 può includere soltanto nome e numero. Il cellulare supporta 1000 numeri. Sono disponibili le opzioni:

- ¢ **Visualizza**: Per visualizzare i dettagli del contatto selezionato.
- ¢ **Invia messaggio**: per inviare un messaggio testuale al contatto selezionato.
- Chiama: per chiamare il numero del contatto selezionato.
- Modifica: per modificare i dettagli del contatto selezionato.
- **Elimina**: per rimuovere il contatto selezionato dall'elenco.
- Copia: per copiare il contatto selezionato dal telefono ad una SIM card (o viceversa) oppure da una SIM card all'altra. Il medesimo contatto può anche essere copiato in Black List, in White List, oppure su file.
- Sposta: per spostare il contatto selezionato dal telefono ad una SIM card (o viceversa) oppure da una SIM card all'altra.
- Invia vCard: per inviare il biglietto da visita del contatto (vCard) come messaggio di testo, come messaggio multimediale, come email e via Bluetooth.
- Selezione multipla: per selezionare più contatti nello stesso tempo ed effettuare le operazioni desiderate.
- **Gruppi**: per impostare suoneria, immagine ed elenco dei membri per cinque gruppi di chiamanti diversi (famiglia, amici, colleghi, etc.). Un membro di un gruppo di chiamanti può essere scelto soltanto tra i numeri salvati nel telefono.

#### ■ Impostazioni Rubrica:

- o **Ora notifica compleanno**: per impostare l'orario nel quale vi verrà ricordata la ricorrenza di una data.
- o **Filtro contatti**: possibilità di scegliere quale rubrica visualizzare (SIM1, SIM2, Telefono e tutte i possibili mix).
- o **Chiamata rapida**: On oppure Off; è possibile assegnare un numero telefonico a ciascun tasto numerico (2-9) per le chiamate rapide.
- o **La mia vCard**: è possibile editare e inviare il proprio biglietto da visita elettronico.
- o **Numeri Extra**: possibilità di memorizzare (separatamente per SIM1 e SIM2) alcuni numeri particolari come il proprio, i servizi di rete, i numeri consentiti e i numeri SOS. Per alcuni di questi numeri è richiesto il supporto dell'operatore.
- o **Stato memoria**: è possibile visualizzare lo stato corrente della memoria occupata dalla rubrica, inclusa quella disponibile sulle SIM1 e 2. Il formato impiegato è "Usata/Totale".
- o **Elimina contatti**: l'eliminazione può essere effettuata in 3 modi: da SIM1, da SIM2 e da telefono.

### <span id="page-30-0"></span>**6.2 Lista Chiamate**

Lista chiamate

#### **Registro chiamate**

In modalità dual-SIM, è possibile esplorare separatamente il registro chiamate della SIM1 e quello della SIM2. In modalità mono-SIM, potrete visualizzare il registro chiamate della SIM card disponibile.

#### ■ Elenchi chiamate SIM

Consente di visualizzare le chiamate perse, effettuate e ricevute, di eliminare la cronologia, di visualizzare tempi e costi delle chiamate, il contatore degli SMS e il contatore GPRS. Per quanto concerne le chiamate perse, effettuate e ricevute, potrete eliminarle dall'elenco, visualizzarne data e ora, salvare o modificare il numero telefonico nella Rubrica, chiamare il numero direttamente o inviare a quest'ultimo un SMS oppure un MMS.

*Nota: SIM1 e SIM2 contengono ciascuna rispettivamente 20 voci del registro (tra chiamate perse, effettuate e ricevute).*

#### ¢ **Durata chiamate**

- o **Ultima chiamata**: da qui è possibile visualizzare la durata dell'ultima chiamata.
- o **Chiamate effettuate**: potete visualizzare qui la durata totale delle chiamate effettuate.
- o **Chiamate ricevute**: potete visualizzare qui la durata totale delle chiamate ricevute.
- o **Azzera tutto**: con questa funzione, è possibile cancellare tutti i registri delle chiamate.

*Nota: la durata effettiva di una chiamata e il conteggio tempi/costi ai fini della fatturazione da parte dell'operatore possono non corrispondere: ciò dipende dalle funzioni di rete, da eventuali arrotondamenti, da tasse, etc.*

#### ■ Costo chiamate

Questa funzione necessita del supporto da parte dell'operatore.

- o **Ultima chiamata**: con questa funzione è possibile visualizzare il costo dell'ultima chiamata.
- o **Costo totale**: per visualizzare il costo complessivo di tutte le chiamate.
- o **Azzera costo**: per azzerare tutti i registri concernenti i costi delle chiamate.
- o **Costo massimo**: con questa funzione è possibile limitare i costi nella valuta o nell'unità di tariffazione specificate. È necessario inserire il codice PIN2 per impostare il costo della chiamata.
- o **Prezzo per unità**: questa funzione richiede il supporto di rete. Per ulteriori dettagli, siete pregati di consultare l'operatore.

#### ■ Contatore SMS

Attraverso questa funzione è possibile controllare il numero di messaggi inviati e ricevuti.

■ Contatore GPRS

- o **Ultimi inviati**: per visualizzare il traffico di invio dell'ultimo collegamento.
- o **Ultimi ricevuti**: per visualizzare il traffico di ricezione dell'ultimo collegamento.
- o **Totale inviati**: per visualizzare il traffico di invio di tutti i collegamenti.
- o **Totale ricevuti**: per visualizzare il traffico di ricezione di tutti i collegamenti.
- o **Azzera contatori**: per azzerare tutto il traffico di tutti i collegamenti.

#### **Impostazioni di chiamata**

Per ciascuna delle due SIM è possibile definire le seguenti impostazioni:

- **ID chiamante**: può essere nascosto, in chiaro, oppure mostrato secondo le impostazioni della rete.
- Avviso di chiamata: è possibile attivare o disattivare questa funzione (in modo indipendente per ciascuna delle due SIM) in base alla scelta di voler essere avvisati di una chiamata in arrivo quando si è già impegnati in un'altra conversazione oppure no. La chiamata in attesa non può essere operativa senza che questa funzione sia stata attivata. È necessario il supporto della rete mobile.
- **Devia la chiamata**: questo è un tipo di servizio che non può essere attivato senza il supporto della rete. Attivando questa funzione è possibile deviare le chiamate verso un altro numero in base alle condizioni prescelte, in modo indipendente per ciascuna delle due SIM:

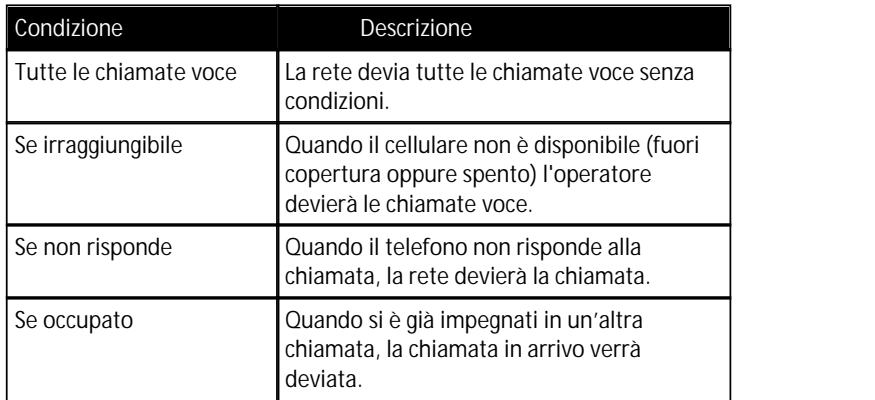

Sono inoltre disponibili le due opzioni:

- o **Devia tutte le chiamate dati** : è necessario il supporto della rete.
- o **Annulla tutte le deviazioni** : tutte le deviazioni attive verranno disabilitate.
- **Blocco chiamate**: per attivare/disattivare il blocco delle chiamate in uscita (tutte, solo internazionali, tutte le internazionali eccetto verso casa) e/o di quelle in entrata (tutte o solo quelle effettuate in roaming). Queste funzioni richiedono l'inserimento di una password (1122 per default), liberamente modificabile dall'utente.

#### ■ Impostazioni avanzate:

- o **Ricomposizione automatica**: da qui è possibile attivare/disattivare questa funzione, che permette di richiamare fino a 10 volte un numero, ogni volta che il primo tentativo non è andato a buon fine.
- o **Rumori di sottofondo**: per ricreare in maniera fittizia una situazione ambientale specifica durante una chiamata (es. "marciapiede", "aeroporto", "stazione" , "ristorante" e altre registrabili dall'utente). La riproduzione del sottofondo può essere regolata per quanto riguarda il livello del volume e la modalità (una sola volta, ripetizione continua, ripetizione a intervalli stabiliti dall'utente). Il telefono dispone di una collezione di 10 effetti ambientali preimpostati, ai quali l'utente può aggiungerne dei propri in formato .wav (campionato a 8 Hz, con risoluzione 16 bit). Questa opzione può essere selezionata di default oppure settata di volta in volta all'arrivo di una chiamata.
- o **Mostra timer chiamate**: per attivare/disattivare la visualizzazione del timer durante una chiamata.
- o **Promemoria timer chiamata**: per attivare/disattivare un avviso sonoro nel corso di una chiamata, allo scopo di segnalarne la durata. Può essere singolo oppure periodico, e la temporizzazione può essere decisa dall'utente.
- o **Rifiuta via SMS**: questa funzione, se attivata, permette di rifiutare una chiamata ed inviare automaticamente un SMS , per il quale è possibile scegliere il testo tra i **Modelli** di messaggio.

### <span id="page-32-0"></span>**6.3 Musica**

#### Musica

Da questo menu si accede direttamente alla riproduzione dei files sonori salvati nel telefono o nella memory card. Per scaricare musica dal PC, è necessario inserire la scheda T-Flash nel telefono, spegnere il telefono e collegarlo al PC con un cavo USB, quindi il PC rileverà il nuovo hardware come un nuovo disco rimovibile. Scaricate i files MP3 desiderati nella cartella "My Music" del disco rimovibile piuttosto che in altre cartelle (Audio, Video e Photos), altrimenti il file non sarà riprodotto. Il lettore audio supporta i formati MP3, MIDI e AMR. Se il sistema operativo del vostro PC è Windows 2000 o superiore, non sarà necessario installare alcun driver. Il telefono implementa la tecnologia **SRS WOW HD™** che migliora in modo significativo la qualità di riproduzione dei files audio, offrendo un'esperienza di 3D dinamico con bassi profondi e alte frequenze brillanti. Sono disponibili le seguenti opzioni:

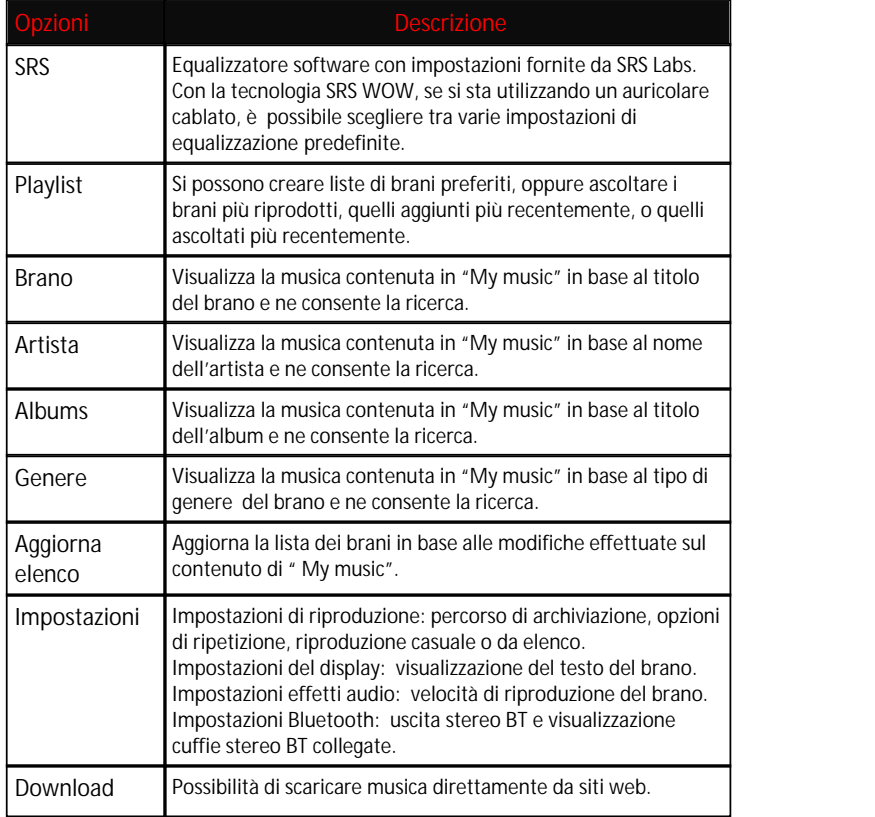

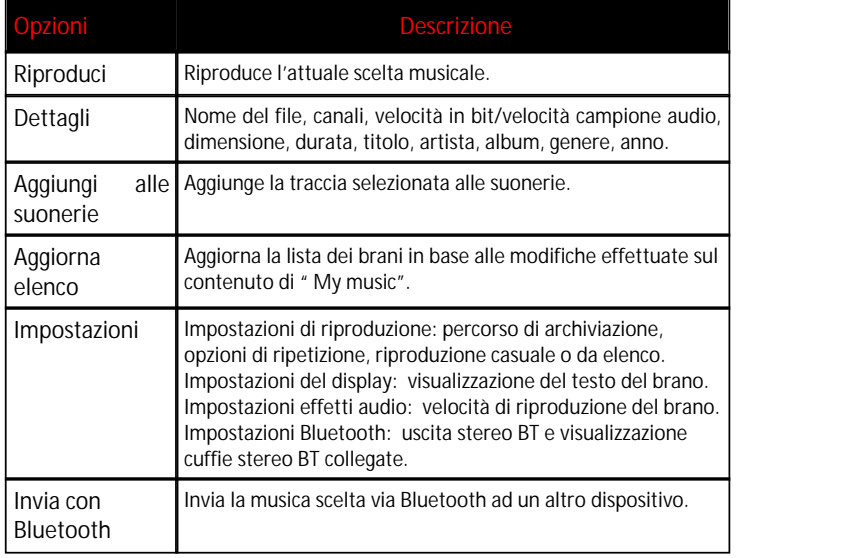

Per i singoli brani sono inoltre disponibili le opzioni:

Dallo schermo di riproduzione del brano, sono disponibili delle scorciatoie per alcune delle opzioni sopra descritte.

# <span id="page-33-0"></span>**6.4 Camera**

Camera

#### **Fotocamera**

Con questa funzione, potete usare la fotocamera incorporata per scattare foto. L'obiettivo della fotocamera è collocato nella parte posteriore dell'apparecchio e lo schermo funge da mirino. Se le immagini vengono scaricate dal telefono sul PC, potrebbe essere necessario qualche software per visualizzarle.

Se lo spazio di archiviazione del telefono è insufficiente per salvare le foto scattate, è necessario eliminare alcune vecchie foto o files di altro tipo nel menu "Documenti" per liberare spazio.

Descrizione delle Opzioni della fotocamera (accessibili dallo schermo **Fotocamera** tramite la pressione del tasto **FUNZ. SINISTRO**):

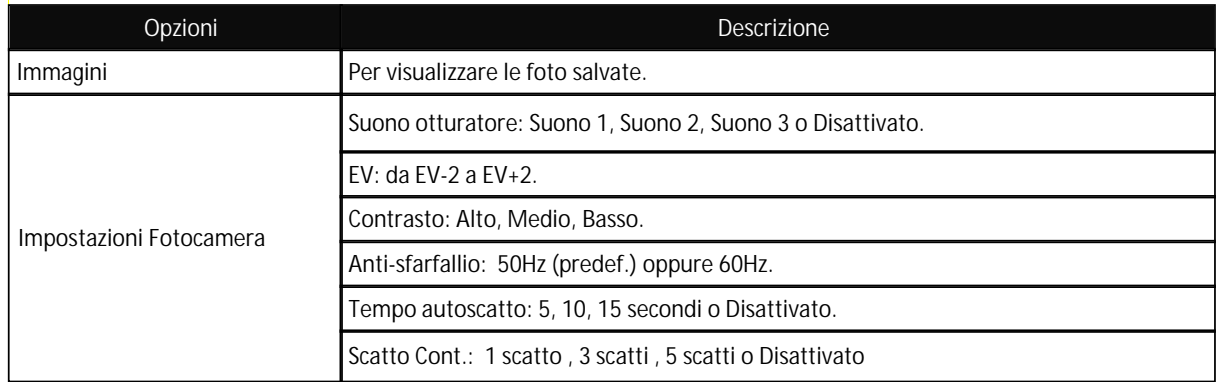

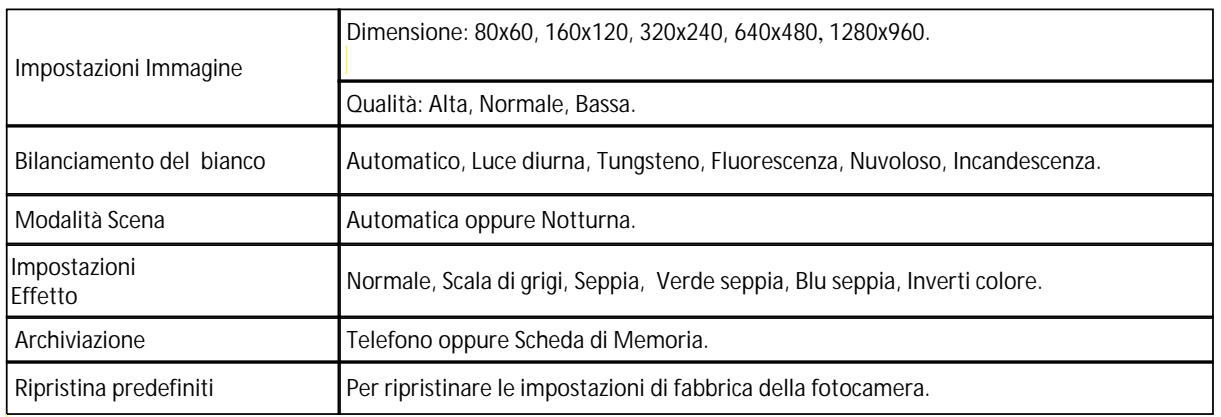

Dallo schermo di scatto della fotocamera è possibile regolare il valore dell'EV con i tasti direzionali sinistra/destra; la barra sul lato destro dello schermo mostra le impostazioni correnti per la fotocamera.

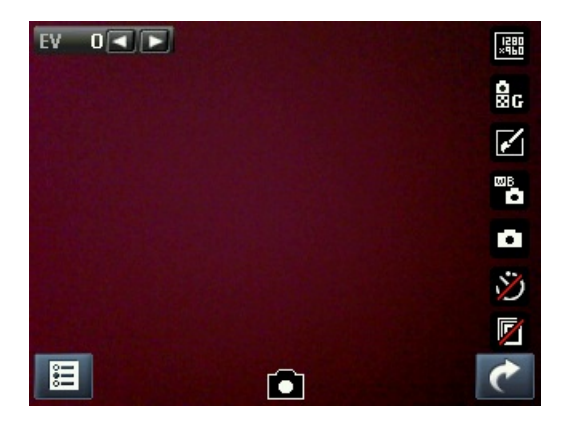

# <span id="page-34-0"></span>**6.5 Divertimento e Giochi**

Divertimento e Giochi

[1. Immagini](#page-35-0) [2. Registratore video](#page-35-1) [3. Video player](#page-36-0) [4. Fotoritocco](#page-36-1) [5. Registratore Audio](#page-36-2) [6. Radio FM](#page-36-3) [7. Registrazione FM programmata](#page-37-0) [8. Compositore melodia](#page-37-1) [9. Presentazione immagini](#page-37-2) [10. Java](#page-38-2) [11. Giochi](#page-38-3)

#### <span id="page-35-0"></span>**1. Immagini**

Tutte le foto scattate sono salvate in questo album. Sono disponibili le seguenti opzioni:

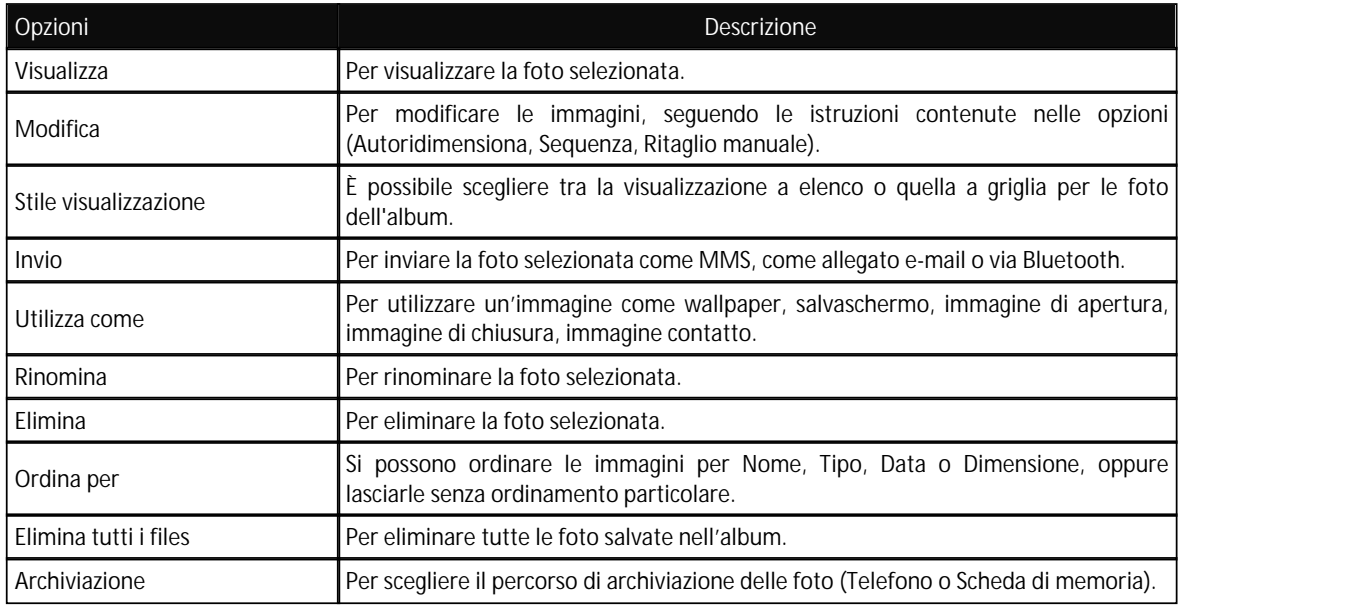

#### <span id="page-35-1"></span>**2. Registratore video**

Dallo schermo del Registratore video, premere il tasto **OK** per iniziare una registrazione video. La durata della registrazione dipende dal tempo limite stabilito e dalla capacità di gestione dei files. Per questa funzione sono disponibili le seguenti opzioni:

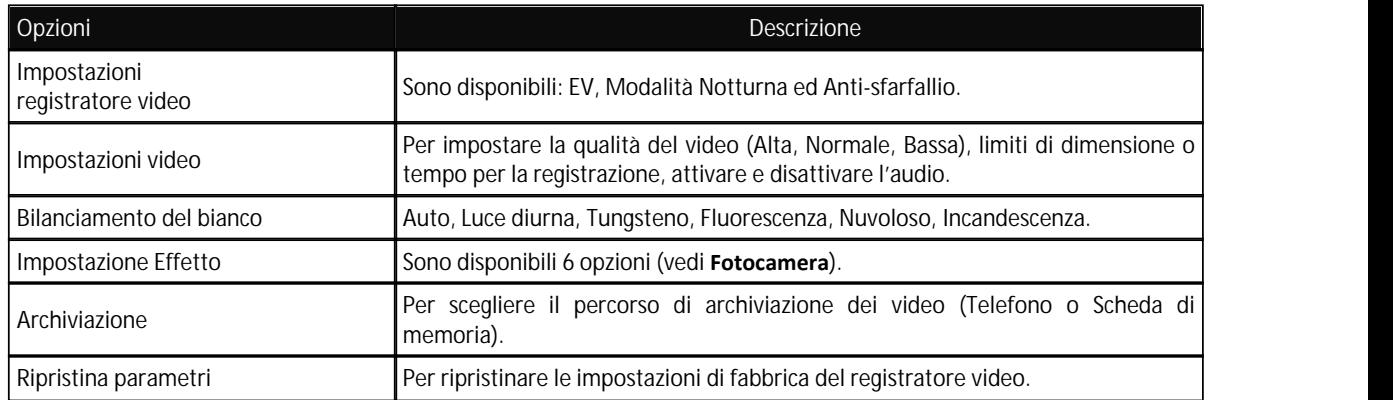

Dallo schermo di ripresa video (analogo a quello della fotocamera) è possibile regolare il valore dell'EV con i tasti direzionali sinistra/destra e lo zoom con i tasti direzionali su/giù; la barra sul lato destro dello schermo mostra le impostazioni correnti per il videoregistratore.

#### <span id="page-36-0"></span>**3. Video player**

Da questo menu si accede direttamente alla riproduzione dei files video salvati nel telefono o nella memory card. Il lettore video supporta i formati AVI e 3GP. Sono disponibili le seguenti opzioni:

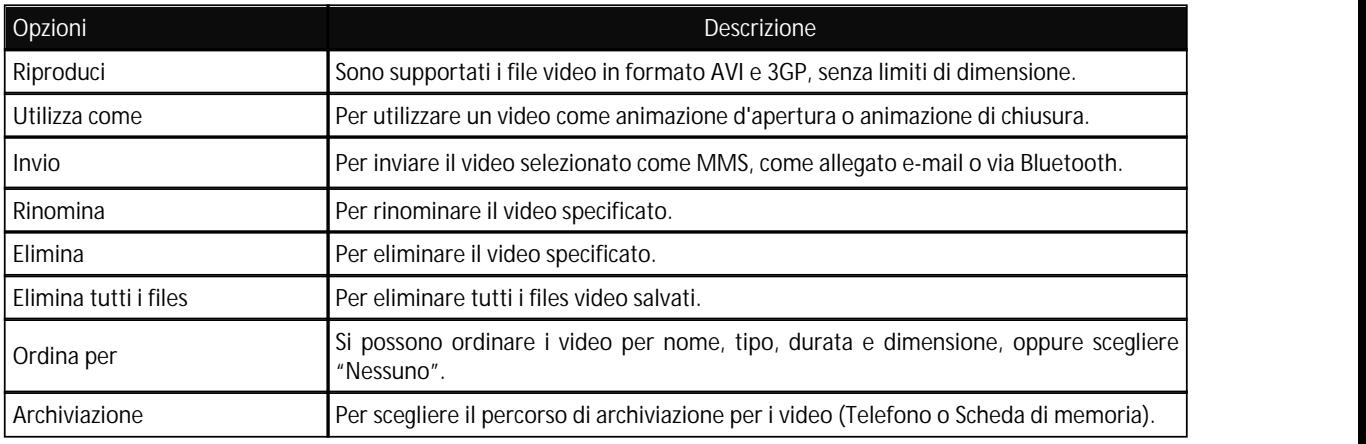

#### <span id="page-36-1"></span>**4. Fotoritocco**

La funzione **Fotoritocco** include **Photo Artist** (che consente di ridimensionare e ritagliare in maniera rapida le foto scattate) e **Immagini Affiancate** (per combinare insieme 2, 4 oppure 9 immagini).

#### <span id="page-36-2"></span>**5. Registratore Audio**

Dal menu "**Registratore audio**" è possibile avviare la registrazione di un nuovo file audio e visualizzare i files audio precedentemente registrati, se presenti. Dall'elenco, selezionare "**Opzioni**" per accedere alle seguenti operazioni per il file registrato:

- Riproduci: per riprodurre il file selezionato.
- n **Aggiungi**: per fondere una registrazione con i files del livello superiore (solo per i files registrati in formato AMR).
- Rinomina: per rinominare il file desiderato.
- n **Elimina**: per eliminare il file desiderato..
- n **Elimina tutti i files**: per eliminare tutti i files nell'elenco.
- n **Utilizza come**: per inserire il file registrato nell'elenco di quelli disponibili per i profili personali.
- n **Invio**: per inoltrare il file registrato come MMS, come allegato e-mail, o via Bluetooth.

Scegliendo **Impostazioni** dal menu "**Registratore audio**" è possibile impostare la posizione di archiviazione per i files registrati (telefono o memory card); il formato di registrazione del file (AMR, AWB o WAV) e la sua qualità.

#### <span id="page-36-3"></span>**6. Radio FM**

Il telefono include una radio FM. Per poter ascoltare la radio è necessario inserire il cavo dell'

auricolare nell'apposito ingresso posto nella parte inferiore del telefono. Il cavo di connessione dell' auricolare funge da antenna per la radio FM, perciò è consigliabile lasciarlo oscillare liberamente. Quando state ascoltando la radio, potete normalmente effettuare o ricevere una chiamata. Durante la conversazione, la radio passerà in modalità silenziosa automaticamente. Se alcune applicazioni stanno usando GPRS o CSD per inviare o ricevere dati, potrebbero interferire con la radio. Quando la radio FM è attivata, il telefono mostrerà il numero e il nome (se sono già stati salvati) e la frequenza del canale radio. Se avete provveduto a salvare dei canali radio (al massimo 9) nel telefono, potete scegliere il canale desiderato o premere qualsiasi tasto numerico da 1 a 9 per scegliere il canale corrispondente.

#### *Menu Opzioni*

- **Elenco canali**: per associare e salvare fino a 30 canali (i primi 9 richiamabili direttamente da tastiera).
- Ricerca manuale: potete inserire qui direttamente una specifica frequenza radio. La frequenza deve essere compresa tra 87.5mHz and 108.0mHz.
- n **Ricerca automatica**: per effettuare una ricerca automatica e salvare i canali trovati nell'Elenco canali.
- Impostazioni: da qui è possibile attivare o disattivare la riproduzione in sottofondo, attivare o disattivare l'altoparlante, scegliere un formato di registrazione, la qualità audio e il percorso di archiviazione delle registrazioni.
- Registra: per registrare un file audio dalla radio.
- **Registra in coda a file**: per fondere una registrazione con un file preesistente (solo per i files registrati in formato AMR).
- **Elenco files**: per visualizzare i files registrati.

#### <span id="page-37-0"></span>**7. Registrazione FM programmata**

La funzione consente di impostare fino a quattro registrazioni programmate di trasmissioni radio. Se attivata, vi sarà possibile impostare data e ora della trasmissione da registrare, la frequenza con la quale ripetere la registrazione a scadenze regolari, il canale sul quale effettuare la registrazione, e infine formato del file, qualità, percorso di archiviazione e possibilità di fusione con un'altra registrazione.

#### <span id="page-37-1"></span>**8. Compositore melodia**

Questa funzione permette di comporre una semplice melodia, inserendo note e pause tramite la tastiera QWERTY. È possibile scegliere la velocità di riproduzione e lo strumento. Una volta salvato il file (in formato .imy), la melodia può essere utilizzata come suoneria personalizzata nei **Profili utente**.

#### <span id="page-37-2"></span>**9. Presentazione immagini**

Con questa funzione è possibile selezionare una cartella contenente immagini per mostrarle tutte quante in sequenza (slideshow).

Scegliendo *Opzioni > Seleziona > Impostazioni* dal menu "**Presentazione immagini**" è possibile impostare il tipo di esecuzione (singola, ripetuta, manuale), la velocità della presentazione, l'effetto di transizione, l'uso o meno di un sottofondo musicale, l'uso o meno di un suono di transizione, e il criterio di ordinamento delle immagini.

#### <span id="page-38-2"></span>**10. Java**

È necessario impostare i parametri richiesti per avviare le applicazioni, dal momento che la maggior parte delle applicazioni Java accederanno alla rete. Per tale motivo, i parametri da impostare saranno basati sulla SIM card che state impiegando. Per quanto riguarda le applicazioni basate sulla piattaforma Java precaricate sul telefono (**Opera Mini**, **Skype**, **Google Maps** e **Gtalk** ) da questo menu è possibile modificarne le impostazioni, visualizzarne i dettagli, modificarne iI profili di rete e ripristinare le impostazioni predefinite.

#### **Impostazioni Java**

- Audio Java: potete scegliere una regolazione da 1 a 7, oppure disattivarlo .
- Retroilluminazione Java: potete scegliere di attivare/disattivare la retroilluminazione.
- ¢ **Vibrazione Java**: potete scegliere di attivare/disattivare la vibrazione.
- **Dimensione heap**: la dimensione predefinita è 3145728 bytes.

#### **Sicurezza predefinita Java**

È possibile scegliere tra Terze parti, Dominio non affidabile, Ripristina impostazioni predefinite e Opzioni di dominio.

#### **Java network**

Da qui è possibile selezionare la SIM1 o la SIM2 per le attività Java.

- Attiva SIM: per attivare la SIM scelta.
- Seleziona profilo Java: per selezionare il profilo Java desiderato.

#### <span id="page-38-3"></span>**11. Giochi**

Il telefono è fornito con due giochi incorporati (**Train Lover** e **Attack Zombies**). Siete pregati di far riferimento alle istruzioni allegate ai giochi stessi per maggiori dettagli e per le impostazioni.

# <span id="page-38-0"></span>**6.6 Facebook**

#### Facebook

Da questo menu è possibile connettersi velocemente a Facebook™, e divertirsi con le varie opzioni offerte da questa notissimo social network.

### <span id="page-38-1"></span>**6.7 Twitter**

#### **Twitter**

Da questo menu è possibile connettersi velocemente a Twitter™, e divertirsi con le opportunità offerte da questo notissimo servizio di microblogging.

## <span id="page-39-0"></span>**6.8 Messaggi**

Messaggi

#### **SMS**

Entrambe le SIM cards del telefono possono inviare e ricevere SMS. Ogni SMS è inviato al centro SMS della rete e da qui smistato al destinatario finale (l'utente GSM). Se l'utente non accende il proprio telefono o se il telefono è impossibilitato a ricevere gli SMS (perché la memoria è piena, ad esempio), la rete salverà temporaneamente il messaggio. La durata dell'archiviazione dipende dalle impostazioni del mittente e dall'operatore di rete.

Questa funzione di invio e ricezione di messaggi di testo può comportare dei costi. Per maggiori informazioni, siete pregati di consultare il vostro operatore.

Quando la capacità SMS è esaurita, un'icona SMS lampeggerà nell'interfaccia di standby. La ricezione di SMS può essere influenzata dall'esaurimento dello spazio di archiviazione. Cancellate alcuni SMS per risolvere il problema.

Se il destinatario ha ricevuto un vostro SMS, sarete avvisati da un tono del telefono (se tale funzione di avviso è stata attivata)

*Nota: durante l'invio di SMS, il telefono può mostrare la notifica "Messaggio inviato". Ciò significa che lo SMS è stato inviato al Centro di ricezione SMS impostato nel telefono, ma non che il destinatario abbia effettivamente ricevuto il messaggio. Per ulteriori informazioni, siete pregati di consultare il vostro operatore.*

#### **MMS**

Gli MMS sono messaggi multimediali che possono contenere testo, suono e immagini. Se la dimensione di un MMS supera il limite, il telefono non sarà in grado di ricevere il messaggio. Se un MMS contiene immagini, il telefono adatterà la loro dimensione così da poter mostrarle sullo schermo completamente.

L'effetto di visualizzazione degli MMS dipende dai dispositivi di ricezione.

*Nota: non si possono usare messaggi con foto se l'operatore o il fornitore del servizio non supportano questa funzione. Non si possono ricevere e mostrare MMS se il telefono non dispone di funzioni compatibili con MMS o e-mail.* 

#### **Scrivi messaggio**

Scegliete questa opzione per scrivere un nuovo messaggio di testo.

Ciascun SMS può contenere 160 caratteri di testo; concatenando più messaggi (fino a un massimo di 4) si può formare un messaggio contenente fino a un totale di 640 caratteri. In scrittura premere l'apposito tasto per modificare il metodo di inserimento. Premere il tasto "**INDIETRO**" per cancellare l'ultimo inserimento e tenerlo premuto per cancellare tutto.

Se l'SMS contiene più di 160 caratteri, verrà suddiviso in 2 o più parti. È possibile inserire immagini, animazioni, suonerie, etc. all'interno di un messaggio. Tuttavia, il messaggio non sarà ricevuto e mostrato se la rete e il telefono ricevente non lo supportano.

Per inviare un SMS/MMS, inserite direttamente un numero o scegliete un numero dalla rubrica. In modalità dual-SIM, potete scegliere se inviare SMS via SIM1 oppure via SIM2.

#### **Ricevuti**

È possibile visualizzare la lista degli SMS/MMS ricevuti nella cartella In arrivo.

- **ulla Visualizza:** apre l'anteprima per permettere di leggere il messaggio ricevuto.
- Rispondi: per rispondere al messaggio ricevuto.
- **Chiama mittente**: per chiamare il mittente del messaggio.
- Inoltra: per inoltrare direttamente l'SMS o l'MMS ricevuto.
- **Elimina**: cancella il corrente SMS/MMS.
- Elimina tutto: cancella tutti i messaggi contenuti nella cartella.
- **E Salva in rubrica**: salva in rubrica il contatto da cui proviene il messaggio.
- n **Sposta in archivio**: sposta il messaggio nella cartella **Archivio**.
- Filtro messaggi: per visualizzare soltanto i messaggi ricevuti tramite SIM1, oppure soltanto

quelli ricevuti tramite SIM2.

- Segna come da leggere/già letto: è possibile marcare i messaggi come letti oppure da leggere.
- n **Avanzate**: sono disponibili le opzioni **Copia su telefono/SIM**, **Sposta su telefono/SIM**, **Copia tutto** e **Sposta tutto** (da SIM e da telefono).

#### **Bozze**

Se stai componendo un messaggio e questo non viene inviato immediatamente, il messaggio verrà salvato in questa cartella. È possibile inviare, modificare, cancellare o sfruttare le funzioni avanzate (vedi sopra) per i messaggi presenti in questa cartella.

#### **In uscita**

Inviando un SMS/MMS è possibile scegliere l'opzione "**Salva ed Invia**", salvando così il messaggio nella cartella "**In uscita**". È possibile salvare direttamente gli SMS modificati nella cartella in ogni caso; i messaggi così salvati (e non inviati) mostreranno il campo del numero telefonico vuoto. Se l 'invio di un messaggio non va a buon fine, il messaggio viene comunque salvato in questa cartella. I messaggi di questa cartella possono essere soggetti alle operazioni di invio da SIM1 o SIM2, modifica, cancellazione, copia su telefono, spostamento su telefono, cancellazione totale, copia di tutti e spostamento di tutti.

#### **Inviati**

È possibile visualizzare la lista degli SMS/MMS inviati, e inoltrarli ad altro contatto, eliminarli o sfruttare le funzioni avanzate sopra illustrate.

#### **Indesiderati**

I messaggi indesiderati vengono salvati in questa cartella.

#### **Thread SMS**

Questa sezione mostra il thread di messaggi (cioè la catena di risposte in una conversazione di messaggi) scambiati con un determinato contatto.

#### **Archivio**

I messaggi da archiviare vengono salvati in questa cartella, dove possono essere visualizzati anche in base al nome del contatto o in base alla SIM di ricezione.

#### **Elimina messaggi**

Per eliminare i messaggi dalle singole posizioni di archiviazione (ricevuti, inviati, archivio, bozze, etc.) o in modo globale.

#### **Email**

Prima di poter inviare o ricevere emails, è necessario creare e attivare un account email, tramite il menu "**Account e-mail**".

- **Invia e ricevi**: per inviare/ricevere una e-mail dalla mailbox specificata.
- **Scrivi messaggio**: per comporre un messaggio di posta elettronica.
- **Ricevuti**: per visualizzare le e-mails ricevute.
- In uscita: per visualizzare le e-mails in corso di invio.
- Inviati: per visualizzare le e-mails inviate.
- **Bozze**: per visualizzare le bozze salvate.
- **Svuota cartelle**: per eliminare tutte le e-mails nella mailbox specificata, (ricevute, in uscita, inviate, bozze) oppure per eliminare tutte le e-mails.
- **Elimina e-mail selezionate**: per eliminare una o più e-mails selezionate.
- **Account Email:** per impostare un account.

■ **Modelli**: sono disponibili alcune frasi di uso comune, per una composizione più rapida dei messaggi.

#### **Messaggi di broadcast**

Se attivata, la funzione consente la ricezione di messaggi broadcast, cioè del genere di servizi informativi (previsioni meteo, situazione del traffico, etc.) che l'operatore invia ai propri utenti all'interno di una certa area.

#### **Messaggi di segreteria**

Per accedere rapidamente ai messaggi di segreteria telefonica registrati sul telefono (vedere la funzione **Segreteria** in **Organizer**)

#### **Modelli**

In questa sezione sono presenti testi di SMS e MMS preimpostati, pronti da inviare oppure da modificare prima dell'invio.

#### **Impostazioni messaggi**

È possibile fissare da questo menu alcuni parametri per quanto riguarda gli SMS/MMS da inviare tramite SIM1 e SIM2.

- Imposta profilo: per poter inviare messaggi, deve essere impostato il numero del centro SMS (fornito dall'operatore di rete). Sono disponibili più profili, modificabili dall'utente.
- n **Server casella vocale**: per impostare nome e numero del server della casella vocale, e chiamare la medesima.
- Impostazioni comuni
- o Rapporto di notifica: attivando questa opzione, la rete vi informerà se il destinatario ha ricevuto il messaggio e a che ora.
- o Percorso di risposta: attivando questa opzione, potete trasmettere il percorso di risposta al terminale di rete. Questa funzione necessita di supporto dal centro SMS.
- $\circ$  Salva messaggi inviati: attivando questa opzione, verrà salvata una copia del messaggio inviato.
- **Stato memoria**: potete verificare la capacità della SIM card o del telefono per quanto riguarda i messaggi salvati.
- **Archiviazione preferita**: potete impostare la posizione di archiviazione (SIM o telefono) da voi preferita per i messaggi.

Per gli MMS in particolare, sono disponibili ulteriori impostazioni comuni per quanto riguarda la **Composizione** dei messaggi (dimensione e tempo di visualizzazione delle immagini, firma, etc.), il loro **Recupero** (roaming, filtri, etc.) e il loro **Invio** (periodo di validità, priorità, etc.).

#### **Invio posticipato di SMS**

Questa opzione consente di inviare un SMS in modo posticipato, programmando data e ora della spedizione. È inoltre possibile specificare i vari numeri dei destinatari, l'eventuale ripetizione periodica dell'invio, e scegliere quale SIM utilizzare.

### <span id="page-41-0"></span>**6.9 Opera Mini**

Opera Mini

**Opera Mini™** è un web browser, basato sulla piattaforma Java. Inserendo l'URL di un sito, è possibile accedere rapidamente a Internet. Prima di poterlo usare è necessaria la corretta impostazione di Java.

Per ulteriori informazioni, fare riferimento al sito **<http://www.opera.com>**

# <span id="page-42-0"></span>**6.10 Chat**

Chat

Il telefono fornisce alcune applicazioni preinstallate per l'instant messaging.

#### **MSN**

Avviate l'applicazione, inserite l'ID per **MSN** (**Windows Live**)™ e la password come fate abitualmente sul vostro computer. Dovrete inserire i parametri richiesti per consentire all' applicazione MSN di accedere alla rete, basandovi sulla SIM card che state impiegando. Rivolgetevi al vostro operatore per ottenere le corrette impostazioni.

#### **YAHOO! Messenger**

Da qui potete accedere a **Yahoo! Messenger™** e inviare messaggi, rispondere, visualizzare faccine, foto o link; potrete in sintesi fare tutto ciò che fareste usando le chat rooms dal PC, ma in mobilità. Per iniziare, inserite semplicemente il vostro nome utente e la password.

#### **SKYPE**

Accedendo a questo menu, sarete connessi a **Skype™**. In questo modo, vi sarà possibile chattare con amici e conoscenti tramite l'interfaccia di Skype. Per iniziare, inserite semplicemente il vostro nome utente e la password.

# <span id="page-42-1"></span>**6.11 Google**

Google

Sono qui raccolte alcune applicazioni sviluppate da **Google** e di uso molto comune.

**Gtalk™** è un'altra applicazione di instant messaging mediante la quale conversare con i propri contatti direttamente in tempo reale.

**Google Maps™** è un'applicazione che permette di ottenere indicazioni stradali su proprio telefono cellulare.

### <span id="page-43-0"></span>**6.12 Servizi**

Servizi

Le prime sezioni del menu **Servizi** sono dedicate ai servizi offerti dagli operatori (SIM1 e SIM2) scelti dall'utente, e di conseguenza sono suscettibili di variazioni nella quantità e nella tipologia delle opzioni offerte.

Le due sezioni successive del menu sono dedicate al **WAP** e alla **Gestione licenze**.

#### **WAP (Internet)**

- Pagina principale: per stabilire la pagina web da cui si desidera iniziare la navigazione, una volta collegati.
- Segnalibri: per salvare il collegamento ad una pagina web desiderata (Google preimpostato). Dal menu opzioni sono disponibili le seguenti operazioni:
- o **Vai a**: per collegarsi alla pagina selezionata.
- o **Vedi**: per visualizzare titolo del segnalibro e URL corrispondente.
- o **Modifica**: per modificare nome e indirizzo del segnalibro selezionato.
- o **Elimina**: per eliminare il segnalibro selezionato.
- o **Elimina tutti**: per eliminare tutti i segnalibri.
- o **Aggiungi segnalibro**: per aggiungere un nuovo segnalibro.
- o **Imposta come pagina principale**: per impostare la pagina selezionata come pagina di inizio navigazione.
- o **Invia segnalibro**: per inviare il segnalibro via SMS , via MMS, via Bluetooth o via Email.
- o **Nuova cartella**: per creare una cartella separata di segnalibri.
- o **Copia in**: per copiare il segnalibro in una cartella specifica o su una memoria esterna.
- o **Sposta in:** per spostare il segnalibro in una cartella specifica o su una memoria esterna.
- o **Stato memoria**: per verificare lo spazio disponibile per il salvataggio di segnalibri.
- ¢ **Immettere indirizzo**: per inserire direttamente da tastiera l'indirizzo del sito web che si desidera visitare.
- Indirizzo ultima pagina: per visualizzare l'ultima pagina web visitata.
- Pagine recenti: per visualizzare le ultime 10 pagine web visitate.
- Pagine archiviate: per visualizzare le pagine web salvate.
- ¢ **Servizio messaggi**: il telefono può ricevere informazioni di servizio inviate dall'operatore. Ad esempio, l'informazione di servizio può consistere in un avviso con titoli di notizie correlate a un dato argomento o collegamenti a siti web.

#### ¢ **Impostazioni** :

- o **Seleziona SIM**: SIM1, SIM2 oppure Chiedi sempre
- o **Profili**: per selezionare un account tra quelli dell'elenco predefinito o aggiungerne di nuovi. L' account selezionato può essere attivato oppure modificato per ciascuna delle due SIM. Per modificare un account o inserirne uno nuovo occorre impostare i seguenti campi:
	- $\checkmark$  **Nome profilo**: attribuire un nome.
	- ü **Pagina principale**: impostare la pagina iniziale per la navigazione Web.
	- ü **Account Dati**: impostare l'ID di rete desiderato.
	- ü **Tipo Connessione**: HTTP oppure WAP.
	- **Nome utente:** inserire il nome utente, se richiesto.
	- Password: inserire la password, se richiesta
- o **Opzioni browser**: per cancellare il contenuto della cache, i cookies e le informazioni di autenticazione.
- o **Preferenze**: per impostare un time-out, per attivare/disattivare la visualizzazione delle immagini, per abilitare/disabilitare la cache e i cookies.
- o **Sicurezza**: per consultare l'elenco dei certificati affidabili.
- o **Configurazione messaggi di servizio:** per attivare/disattivare la ricezione di messaggi push, per abilitare o meno il caricamento automatico di tali messaggi, per abilitare/disabilitare esclusivamente i messaggi provenienti da mittenti affidabili (White List), per costruire un elenco di mittenti affidabili.
- o Ripristinare impostazioni browser: per tornare alle impostazioni iniziali del browser.

**Gestione licenze**: in questa sezione è possibile visualizzare e gestire tutte le licenze relative ai servizi di connessione.

# <span id="page-44-0"></span>**6.13 Organizer**

Organizer

#### **Calendario**

Con questa funzione è possibile programmare impegni e impostare allarmi per essere avvisati della scadenza. Scorrete il calendario fino alla data desiderata, che sarà evidenziata sullo schermo. Se un impegno è stato stabilito per una certa data, un'icona evidenzierà tale data sul calendario. Sono disponibili le seguenti opzioni:

- Visualizza: per visualizzare l'elenco degli impegni del giorno selezionato e aggiungerne di nuovi, eliminarli, modificarli, etc.
- Visualizza tutto: per visualizzare l'elenco globale degli impegni e aggiungerne di nuovi, eliminarli, modificarli, etc.
- Aggiungi evento: per selezionare il tipo di evento da memorizzare (promemoria, riunione, corso, appuntamento, etc.) e impostare data/ora di inizio e fine, descrizione dell'impegno, attivazione o disattivazione dell'allarme, frequenza di ripetizione dell'impegno, luogo e dettagli.
- Elimina evento: per eliminare un evento precedentemente memorizzato.
- Vai alla data: per spostare rapidamente il calendario alla data specificata.
- n **Data odierna**: per spostare rapidamente il calendario alla data odierna.
- Visualizzazione mensile/settimanale: per sostituire la visualizzazione per mese con quella per settimane, e viceversa.

#### **Cose da fare**

Da qui si possono effettuare operazioni come impostare i promemoria, aggiungerne di nuovi, modificarli, eliminarli, cancellare quelli scaduti, visualizzare quelli non completati, etc.. Se è stato impostato un allarme per il promemoria, al momento stabilito il telefono farà squillare un allarme sonoro e mostrerà il contenuto del promemoria.

#### **Sveglia**

Il formato orario per la sveglia è identico a quello dell'orologio. Quando il telefono è spento, la sveglia può ancora funzionare, a condizione che la batteria sia sufficientemente carica. Il sistema dispone di 5 opzioni orarie per la sveglia, che possono essere attivate singolarmente o globalmente in base alle vostre necessità. Ciascuna opzione di sveglia può essere impostata con ore e date

indipendenti. Potete inoltre: scegliere se l'orario della sveglia deve essere impostata per una sola volta, per tutti i giorni, o per alcuni giorni a vostra scelta; selezionare quale suoneria usare per l' allarme sonoro; scegliere la durata della eventuale pausa per l'allarme sonoro; scegliere se il tipo di avviso deve prevedere o meno la vibrazione. Al momento stabilito il telefono farà squillare un allarme sonoro e sullo schermo lampeggeranno ora e data correnti. Premete **Stop** per arrestare la sveglia; premete **Posponi** per mettere in pausa la sveglia, che riprenderà a suonare dopo 4 minuti (impostazione predefinita).

Se al momento stabilito il telefono fosse spento, esso si accenderà automaticamente e la sveglia inizierà a suonare. Se premete **Stop** per arrestare la sveglia, vi verrà richiesto se intendete accendere o meno il telefono.

#### **Fusi orari**

Nell'interfaccia dei Fusi orari, premete i tasti direzionali sinistro e destro per visualizzare l'ora corrente di ciascun paese, in corrispondenza di ciascun fuso orario. È disponibile l'opzione che consente di attivare/disattivare l'ora legale per la città selezionata.

#### **Note**

Questa funzione consente di inserire brevi note di testo

#### Sincronizzazione telefono

Questa funzione consente di sincronizzare le rubriche telefoniche tra due diversi telefoni NGM che siano dotati della medesima applicazione. Siete pregati di fare riferimento al sito web NGM per un elenco aggiornato dei modelli NGM dotati della funzione di sincronizzazione.

#### **Calcolatrice**

- n Dopo aver digitato la prima cifra, usare i tasti direzionali per selezionare l'operatore aritmetico desiderato ( "**+**" in alto, "**-**" in basso, "x" a sinistra e ":" a destra) e inserire quindi la seconda cifra;
- n Premere il tasto "**Indietro**" per eliminare le ultime cifre digitate o l'ultimo risultato; mantenete premuto il medesimo tasto per eliminare qualsiasi contenuto o risultato;
- Premere "OK" per ottenere il risultato.

*Nota: la precisione di questa calcolatrice è ridotta, e il suo uso va limitato a calcoli semplici.*

#### **Convertitore unità di misura**

È possibile effettuare conversioni di peso (Kg>libbre ,Kg>once e viceversa) e di lunghezza (Km>miglia, m>yarde, m> piedi, cm>pollici e viceversa).

#### **Convertitore di valuta**

Dopo aver impostato il tasso di cambio, premete "**OK**" per salvarlo. Il tasso salvato sarà conservato in memoria finché non inserirete un nuovo tasso per sostituirlo. Per convertire la valuta, inserite la somma in valuta **Locale**, premete "**OK**" e quindi otterrete il cambio in valuta **Estera**.

#### **Sense Me**

Sense Me raggruppa due utilities:

- BMI : è una funzione per il calcolo del proprio Body Mass Index (BMI), ovvero l'indice di massa corporea. In questo modo è possibile effettuare una valutazione del proprio peso forma.
- Ciclo mestruale : è una funzione per il calcolo del Ciclo mestruale.

#### **Lettore Ebook**

Avviare il Lettore e-book: sarà mostrato l'elenco degli e-books disponibili. Se avete salvato degli e-books, potete selezionarne uno, scegliere **Opzioni** e accedere ai sottomenu:

- Apri Ebook: per aprire l'e-book selezionato
- **Aggiorna libreria**: per aggiornare l'elenco degli e-books dopo aggiunte e cancellazioni.
- **Impostazioni globali**: per impostare la dimensione dei caratteri, il tipo di scorrimento, lo scorrimento automatico, la velocità di scorrimento, lo schermo intero, il tipo di codifica e l' allineamento.
- **n Info libro**: per mostrare informazioni dettagliate sull'e-book selezionato.
- **Elimina**: per eliminare l'e-book selezionato.
- **Elimina tutti**: per eliminare tutti gli e-book in archivio.
- Ordina per: per stabilire il criterio di ordinamento dei files.
- Applica impostazioni globali: per attivare le impostazioni scelte.
- Guida: qui sono disponibili le istruzioni relative ai tasti di scelta rapida per il lettore. Usare il tasto **0** per passare alla schermata delle impostazioni globali; usare il tasto **1** per la guida; usare il tasto **2** per aggiungere un segnalibro; usare il tasto **3** per passare alla schermata "**Trova**"; usare il tasto **4** per passare alla schermata "**Salta a**"; usare il tasto **5** per passare a un segnalibro; usare il tasto **6** per trovare l'istanza successiva di una parola; usare il tasto **7** per attivare o disattivare lo scorrimento automatico; usare il tasto **8** per rimuovere un segnalibro; usare il tasto **9** per attivare o disattivare lo schermo intero.

#### **Segreteria**

La funzione Segreteria permette di ricevere e registrare messaggi vocali, quando per una qualsiasi ragione vi troviate impossibilitati nel rispondere ad una chiamata. Le registrazioni salvate potranno

essere riascoltate a partire dal submenu Messaggi ricevuti. Da Impostazioni, è possibile attivare/disattivare la funzione, scegliere dove archiviare i messaggi, stabilire il tempo dopo il quale far partire il vostro messaggio registrato, stabilire la durata dello stesso, usare un messaggio preimpostato o sceglierne uno da voi registrato, abilitare l'accesso remoto tramite telefono a codici DTMF.

Per ascoltare i messaggi da remoto è necessario abilitare sia la segreteria telefonica che l'Accesso remoto sotto il menu impostazioni della segreteria e munirsi di un telefono "remoto" abilitato ad inviare DTMF. Al momento in cui la segreteria risponde ed invita a lasciare un messaggio indicando la durata massima del messaggio, l'utente remoto dovrà digitare "**#**" e quindi attendere l'invito a digitare la password (1234 per default).

*Nota: L'accesso remoto supporta esclusivamente la funzione di ascolto.*

# <span id="page-47-0"></span>**6.14 Documenti**

### Documenti

Da questo menu è possibile gestire foto, MP3, giochi, video, ebooks, cartelle, etc. Innanzitutto è necessario selezionare la posizione di archiviazione, utilizzando la barra sulla parte superiore dello schermo:

[1. Telefono](#page-47-1) [2. Scheda di memoria](#page-47-2)

<span id="page-47-1"></span>**[Telefono]**-- la posizione di archiviazione è la memoria del telefono.

<span id="page-47-2"></span>**[Scheda di memoria]** -- la posizione di archiviazione è la scheda T-flash.

*Apri:* per aprire le cartelle Video, Audio, Received, etc.

#### **Registrazioni o Musica**—Cartella Audio o My Music

Come già parzialmente illustrato nel paragrafo **Musica**, sono disponibili le opzioni:

- Riproduci: per riprodurre il file audio selezionato.
- Invio: per inviare il file audio via MMS, via email o via Bluetooth.
- **u Utilizza come**: per utilizzare il file nei Profili personali.
- Nuova cartella: per creare una sottocartella.
- **E** Rinomina: per rinominare il file.
- **Elimina**: per eliminare il file selezionato.
- **n Ordina per**: i files possono essere ordinati per Nome, Tipo, Data o Dimensione.
- **F** Selezione multipla: per selezionare più files contemporaneamente.
- Copia: per copiare il file in un'altra cartella.
- **n** Sposta: per spostare il file in un'altra cartella.
- n **Elimina tutti i files**: per eliminare tutti i files nella cartella corrente.
- **Dettagli**: per visualizzare data e dimensione del file.

#### **Ebook** – Cartella Ebooks

Come già parzialmente illustrato nel paragrafo **Organizer**, sono disponibili le opzioni: n **Apri Ebook**: per aprire il file selezionato.

- Invio: per inviare il file ebook via MMS, via email o via Bluetooth.
- Nuova cartella: per creare una sottocartella.
- **Rinomina**: per rinominare il file.
- **Elimina**: per eliminare il file selezionato.
- **n Ordina per**: i files possono essere ordinati per Nome, Tipo, Data o Dimensione.
- **F** Selezione multipla: per selezionare più files contemporaneamente.
- **Copia**: per copiare il file in un'altra cartella.
- n **Sposta**: per spostare il file in un'altra cartella.
- n **Elimina tutti i files**: per eliminare tutti i files nella cartella corrente.
- **Dettagli**: per visualizzare data e dimensione del file.

**Foto o Immagini**— Cartella Photos o Images

Come già parzialmente illustrato nel paragrafo **Camera**, sono disponibili le opzioni:

- n **Visualizza**: per visualizzare il file selezionato.
- n **Modifica**: per modificare le immagini tramite le opzioni offerte dal telefono.
- Invio: per inviare le immagini come messaggio multimediale
- **utilizza come**: per utilizzare l'immagine come Sfondo, Screen saver, Immagine di apertura, Immagine di chiusura, Immagine chiamante.
- **Nuova cartella**: per creare una sottocartella.
- Rinomina: per rinominare il file.
- **Elimina**: per eliminare il file selezionato.
- **n Ordina per**: i files possono essere ordinati per Nome, Tipo, Data o Dimensione oppure lasciati senza ordinamento ("Nessuno").
- n **Selezione multipla**: per effettuare una selezione su più files all'interno della cartella.
- **Copia**: per copiare il file in un'altra cartella.
- **n** Sposta: per spostare il file in un'altra cartella.
- n **Elimina tutti i files**: per eliminare tutti i files in tutte le cartelle correnti.
- Dettagli: per visualizzare data e dimensione del file.

#### **Video**—Cartella Videos

Come già parzialmente illustrato nel paragrafo **Divertimento e Giochi**, sono disponibili le opzioni: n **Riproduci**: per riprodurre il file video selezionato.

- **n** Invio: per inviare le immagini come messaggio multimediale.
- n **Utilizza come**: per utilizzare la ripresa video come animazione di apertura o come animazione di chiusura.
- Nuova cartella: per creare una sottocartella.
- **E** Rinomina: per rinominare il file.
- **Elimina**: per eliminare il file selezionato.
- **n Ordina per**: i files possono essere ordinati per Nome, Tipo, Data o Dimensione.
- n **Selezione multipla**: per effettuare una selezione su più files all'interno della cartella.
- Copia: per copiare il file in un'altra cartella.
- **n** Sposta: per spostare il file in un'altra cartella.
- n **Elimina tutti i files**: per eliminare tutti i files in tutte le cartelle correnti.
- **Dettagli**: per visualizzare data e dimensione del file.

Le medesime opzioni restano a disposizione (in base alla tipologia dei files) anche nelle altre cartelle, così come in quelle create dall'utente.

Dalla directory radice di ciascuna posizione di archiviazione sono disponibili le opzioni: *Apri*: per aprire una cartella nella directory principale.

*Formatta*: la formattazione eliminerà tutti i files presenti nella memory card o nel telefono, e le cartelle create dall'utente. Dopo una formattazione, sarà necessario riavviare il telefono; le cartelle Audio ed Images saranno automaticamente ripristinate, mentre la cartella Photos sarà creata automaticamente dopo lo scatto della prima foto.

*Rinomina*: per rinominare una cartella esistente.

*Dettagli*: per visualizzare data e dimensione della cartella.

### <span id="page-48-0"></span>**6.15 Impostazioni**

Impostazioni

[1. Dual SIM](#page-49-0) [2. Profili utente](#page-49-1)

- [3. Telefono](#page-49-2)
- [4. Rete](#page-51-0)
- [5. Sicurezza](#page-51-1)
- [6. Connettività](#page-52-0)
- [7. Predefinite](#page-53-0)
- 

#### <span id="page-49-0"></span>**1. Dual SIM**

In qualsiasi momento è possibile impostare l'uso delle SIM del telefono secondo le proprie necessità, scegliendo ta le seguenti opzioni:

- Attiva Dual SIM
- Attiva solo SIM1
- Attiva solo SIM2
- ¢ **Modalità volo**

#### <span id="page-49-1"></span>**2. Profili utente**

Il telefono dispone di profili multipli, in modo tale da personalizzare determinate impostazioni per differenti situazioni. Innanzitutto, è consigliabile modificare a vostro piacimento le impostazioni per ciascun profilo, e quindi attivarle. Sono disponibili i profili: Generale, Riunione, All'aperto, Interno, Silenzioso, Vibrazione, Cuffia e Bluetooth.

Il contenuto di ciascun profilo può essere liberamente personalizzato intervenendo sui parametri seguenti:

- **Configurazione tono**: per impostare i toni di Chiamata in arrivo (SIM1 e SIM2), Accensione, Spegnimento, Tono messaggio (SIM1 e SIM2), e Tono tastiera.
- n **Volume**: per regolare il volume di Suoneria (indipendentemente per ciascuna SIM) e Tono tastiera.
- Tipo di allerta: per scegliere tra Squilla, Solo vibrazione, Vibra e squilla, o Vibra e poi squilla.
- Tipo di squillo: per impostare la suoneria (indipendentemente per ciascuna SIM) come riproduzione singola, come ripetizione o con andamento crescente.
- **Avviso di collegamento**: per impostare un avviso (tono, vibrazione o tono+vibrazione) al momento in cui l'interlocutore è connesso.
- Toni Extra: per attivare/disattivare i toni di Avviso, Errore, Registrazione SIM, e Tono ripetuto SIM.
- **Modalità di risposta**: per attivare la risposta ad una chiamata usando un tasto qualsiasi.

Dopo aver effettuato la personalizzazione delle impostazioni, scegliere "Attiva" in "Opzioni profilo" per rendere attivo il profilo scelto.

*Nota: se l'auricolare è inserito nell'apparecchio, il telefono passerà automaticamente al profilo Cuffia auricolare. Quando l'auricolare viene disinserito, il telefono tornerà al profilo precedente. In modalità standby, la pressione prolungata del tasto # consente di passare al profilo Silenzioso o di tornare al precedente profilo.*

#### <span id="page-49-2"></span>**3. Telefono**

**Data e ora**

È possibile impostare la città di riferimento, la data, l'ora ed il formato di data e ora. ■ Imposta città di casa: è possibile impostare una città di riferimemto.

*Nota: questa opzione deve essere usata insieme con l'aggiornamento automatico di data e ora. L' aggiornamento automatico di data e ora è subordinato al supporto della rete mobile.* 

- Imposta data e ora: è possibile regolare la data e l'ora correnti, e attivare l'opzione ora legale.
- Imposta formato: per modificare il formato di visualizzazione di data e ora.
- **Aggiorna con fuso orario**: quando attivata questa funzione permette di aggiornare la data e l'ora in maniera automatica col cambio di fuso orario.
- n **Aggiornamento automatico di data e ora:** per attivare/disattivare l'aggiornamento automatico di data e ora. L'aggiornamento automatico di data e ora non ha effetto sull'orario

della sveglia o il calendario. La funzione deve essere supportata dalla rete mobile. *Nota speciale: nelle aree inibite all'uso dei telefoni mobili, è necessario confermare la disabilitazione dell'opzione.*

*Nota: se la batteria viene rimossa dal telefono, oppure non viene utilizzata per un lungo periodo, al riavvio del telefono, sarà necessario impostare nuovamente data e ora.*

#### **Pianifica On/Off**

È possibile impostare orari di accensioni e spegnimenti programmati per il telefono.

#### **Lingua**

È possibile scegliere la lingua desiderata per i menu del telefono (italiano, inglese, francese, spagnolo, tedesco).

#### **Lingua di scrittura**

È possibile impostare la lingua desiderata per la scrittura.

#### **Display**

- ¢ **Wallpaper**: sono disponibili varie opzioni per l'immagine di sfondo.Si possono utilizzare immagini preimpostate o definite dall'utente (da Telefono o da Scheda di memoria).
- ¢ **Salvaschermo**:
- o **Impostazioni**: da qui è possibile attivare/disattivare il salvaschermo, e stabilirne il tempo di attivazione (5 sec., 15 sec., 30 sec. o 1 minuto).
- o **Seleziona**: è possibile scegliere tra 8 salvaschermi di **Sistema** o un proprio salvaschermo **Definito dall'utente**, selezionato da Telefono o da Scheda di memoria.
- ¢ **Animazione accensione**: sono disponibili due opzioni per l'animazione da mostrare all'accensione: **Sistema** mette a disposizione 1 animazione preimpostata; **Definito dall'utente** permette di selezionare un proprio video da Telefono o da Scheda di memoria.
- ¢ **Animazione spegnimento**: sono disponibili due opzioni per l'animazione da mostrare al momento dello spegnimento: **Sistema** mette a 1 animazione preimpostata; **Definito dall'utente** permette di selezionare un proprio video da Telefono o da Scheda di memoria.
- Mostra data e ora: per visualizzare o meno data e ora sul telefono.
- Mostra numero: per attivare/disattivare la visualizzazione del proprio numero in chiamata, separatamente per ciascuna delle due SIM.
- ¢ **Tipo di orologio**: sono disponibili due opzioni per l'orologio mostrato sullo schermo: *Digitale* o *Analogico*.

#### **Messaggio iniziale**

Per attivare/disattivare la visualizzazione di un messaggio testuale (liberamente personalizzabile) al momento dell'accensione.

#### **Collegamenti**

Per aggiungere/eliminare elementi all'elenco delle funzioni accessibili tramite i tasti rapidi (vedi

sotto).

#### **Tasti rapidi**

Per creare delle scorciatoie per le opzioni più utilizzate dall'utente, assegnando una funzione a ciascuno dei 4 tasti direzionali.

#### **Configurazione UART**

Per attivare la configurazione UART su una delle due SIM a scelta dell'utente.

#### **Impostazioni varie**

Per regolare la retroilluminazione del display per quanto riguarda la **Luminosità** e il **Timer** (5 sec.  $\sim$  1 minuto).

#### <span id="page-51-0"></span>**4. Rete**

■ Selezione della rete: per ciascuna SIM è possibile decidere se effettuare una selezione automatica oppure manuale.

■ Reti preferite: è possibile creare un elenco di reti preferite a cui registrarsi.

#### <span id="page-51-1"></span>**5. Sicurezza**

- Sicurezza SIM1 e SIM2: da questa sezione si può impostare il telefono in modo che richieda il PIN ad ogni accensione, e modificare il PIN stesso.
- Blocco telefono: si può impostare una password da 4 a 8 cifre. Quella preimpostata è 1122. È possibile cambiarla.
- Blocco automatico tastiera: è possibile impostare il telefono in modo che la tastiera si blocchi in maniera automatica dopo 5, 30, 60 secondi oppure dopo 5 minuti.
- Cambia Password: si può cambiare la password preimpostata da "1122" in una contenente da 4 a 8 cifre più facili da ricordare. Se il blocco del telefono è attivato, ad ogni accensione, verrà richiesta la password. Per sbloccarlo, inserire la password scelta (o quella preimpostata) e confermare.
- Gestione certificati: in questa sezione è possibile visualizzare e gestire tutti i certificati necessari per le applicazioni usate nel telefono.
- **E Firewall messaggi e Chiamate**: in questa sezione è possibile impostare e attivare separatamente per ciascuna SIM una Black List e una White List, sia per i messaggi che per le chiamate. La **Black List** permette di selezionare un elenco di numeri di telefono (contatti) per i quali non si vuole essere raggiungibili (per le chiamate vocali e/o gli SMS). Se la funzione è attivata, la persona in Black List che tenterà di chiamare sentirà il tono di "linea congestionata" (errore di rete) e sul telefono arriverà successivamente un SMS dell'operatore con la segnalazione del numero della persona che ha tentato la chiamata. Gli SMS in arrivo da utenti in Black List verranno automaticamente trasferiti nella cartella della "posta indesiderata". La **White List** permette di selezionare un elenco esclusivo di numeri di telefono (contatti) per i quali soltanto si vuole essere raggiungibili (sia tramite chiamata vocale che SMS). Se attivata questa funzione, chi non è in White List e tenterà la chiamata sentirà il tono di "linea congestionata" (errore di rete) ed il telefono riceverà successivamente un SMS dell'operatore con la segnalazione del numero della persona che ha tentato la chiamata. Gli SMS in arrivo da utenti non inclusi in White List verranno automaticamente trasferiti nella cartella della "posta indesiderata".
- Firewall telefono: questa funzione è accessibile dopo aver digitato la password del telefono

(quella predefinita è "**1122**"). Da qui è possibile attivare/disattivare il blocco per accedere alla Rubrica, ai Messaggi o al Registro chiamate.

#### <span id="page-52-0"></span>**6. Connettività**

#### **Bluetooth**

Il telefono supporta la funzione Bluetooth. Potete usare la tecnologia Bluetooth per stabilire connessioni wireless con altri dispositivi compatibili, quali telefoni cellulari, computers, auricolari, accessori a bordo delle auto, etc. Con la funzione Bluetooth potete inviare foto, segmenti video, brani audio, biglietti da visita personali e promemoria. Potete stabilire anche connessioni wireless con PC compatibili per trasmettere files e connettersi al web componendo il numero via SIM. Quando un dispositivo che supporta la tecnologia Bluetooth stabilisce una comunicazione wireless, è opportuno che la distanza con l'altro dispositivo non superi i 10 metri. Comunque, una connessione Bluetooth può essere condizionata dalla presenza di mura o altri apparecchi elettronici. Per assicurarsi che questo apparecchio operi correttamente con altri dispositivi che supportano la tecnologia Bluetooth, consultate il produttore dei singoli dispositive per verificare la loro compatibilità con il vostro telefono. Non utilizzate la funzione Bluetooth negli ospedali, a bordo di aeromobili, etc.

#### **Bluetooth Menu**

**Stato**: prima di utilizzare la funzione Bluetooth, è necessario attivare questa opzione. Dopo aver utilizzato la funzione Bluetooth, lasciare attivata questa opzione in background provocherà un consumo più elevato. È perciò consigliato disattivare la funzione quando non si ha intenzione di impiegarla.

**Visibilità**: con l'attivazione di questa opzione, altri dispositivi che supportano la tecnologia Bluetooth possono rilevare il vostro telefono e il suo nome avviando una ricerca. Con la funzione di riproduzione audio attivata, non sarà possibile rilevare il vostro dispositivo.

**Elenco dispositivi**: da qui è possibile effettuare la necessaria associazione con il dispositivo Bluetooth desiderato. È anche possibile interrompere il collegamento specificato.

Ricerca dispositivi audio: accedendo a questa opzione, sarà possibile avviare la ricerca di tutti dispositivi audio Bluetooth compatibili con il telefono. Da qui è possibile effettuare l' associazione con il dispositivo audio Bluetooth desiderato. Per la ricerca di dispositivi Bluetooth di altro tipo, usare la funzione **Elenco** Dispositivi.

Cambia nome dispositivo: per modificare il il nome con cui il telefono viene rilevato.

Dispositivi associati: con questa funzione, è possibile visualizzare tutti i dispositivi connessi con il telefono (tranne altri telefoni cellulari) e il loro tipo di connessione.

Impostazioni: prima di utilizzare la funzione Bluetooth, aprite questo menu per scegliere le impostazioni corrispondenti.

#### **Avanzate**:

- ¿ **Percorso audio**: l'audio può essere lasciato sul proprio telefono o trasferito via Bluetooth a dispositivi auricolari senza fili. Se si intende usare Bluetooth per una chiamata, occorre scegliere l'impostazione auricolare Bluetooth.
- ¿ **Archiviazione**: per scegliere il percorso di archiviazione per i trasferimenti via Bluetooth.
- ¿ **Permessi di condivisione**: per stabilire se chi accede ai files condivisi via Bluetooth lo possa fare in sola lettura o con tutti i privilegi.
- ¿ **Indirizzo dispositivo**: per visualizzare l'indirizzo Bluetooth del vostro dispositivo.

*Suggerimento: quando si ricercano altri dispositivi Bluetooth, assicurarsi che i medesimil si trovino all'interno dell'area coperta dal segnale. Per associare altri dispositivi, dovrete concordare una coppia di passwords corrispondenti con gli utenti degli stessi. Per associare il dispositivo auricolare, dovrete inserire la sua password. Dopo l'associazione, il dispositivo verrà salvato tra i Dispositivi audio.*

#### Gestione Connessioni

Da qui è possibile controllare lo stato della connessione.

#### Account dati

**Dati GSM** — è possibile impostare gli account inserendo nome profilo, numero, nome utente, password, tipo di linea, velocità, DNS, etc.

**GPRS** — per impostare ciascun account tramite nome, APN, nome utente, password, tipo di autenticazione, DNS.

*Nota: per dettagli di impostazione e costi correlati, siete pregati di consultare il vostro operatore. I servizi di rete offerti possono variare a seconda dell'operatore.* 

#### <span id="page-53-0"></span>7. Predefinite

È possibile ripristinare le impostazioni di fabbrica dell'apparecchio. La password per questa operazione è 1122.

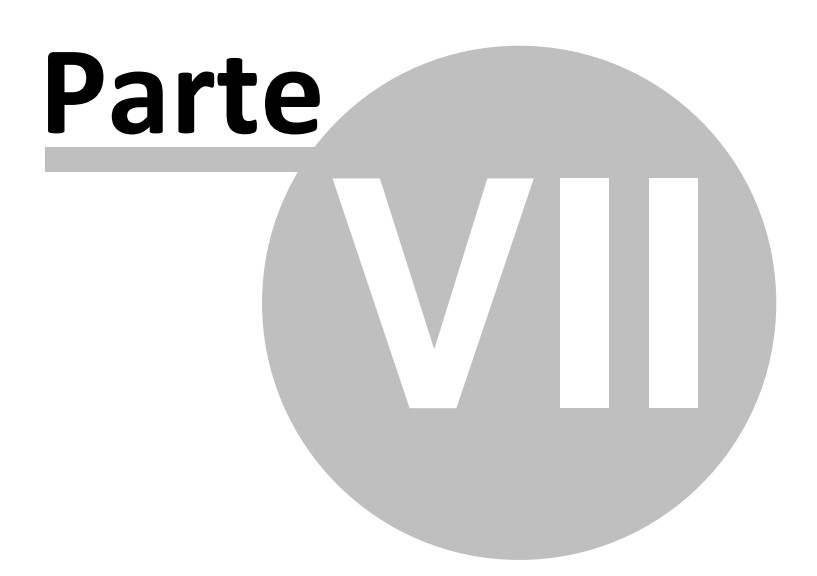

# <span id="page-55-0"></span>**7 7. Funzione Privé**

Inserendo **\*0000#** (valore predefinito, modificabile) dallo schermo di stand-by si ha l'accesso ad un'area riservata del telefono, dove verrà visualizzata una lista contenente le seguenti opzioni: **Rubrica privé**, **Messaggi privé**, **Registro chiamate privé**, **Cambio codice privé**, **Blocca chiamate entranti**, e **Archivio passwords**.

La funzione Privé è utile per salvare contatti, SMS, Elenco chiamate, etc., che preferite rimangano sconosciuti per altre persone.

La password per il privé può essere inserita soltanto dall'interfaccia di standby.

Tutto il registro chiamate, i numeri salvati in Rubrica, gli SMS, etc. prodotti dai contatti salvati nel privé, saranno archiviati nel privé stesso e non vi sarà traccia dei medesimi fuori di esso. Le caratteristiche della rubrica, degli SMS, dei MMS, etc. all'interno del privé sono le stesse di quelli ordinari.

#### **n** Rubrica Privé

La rubrica del privé può contenere fino a 10 contatti.

 $\diamond$  Ricerca

Per visualizzare tutti i contatti della rubrica. Premere il tasto di sinistra per accedere al menu opzioni di un contatto e per disporre di operazioni quali Invia, Visualizza, Modifica, Cancella, Cancella tutto, Salva, etc. Salvare equivale a spostare il contatto nella rubrica fuori dal privé. Premere il tasto di chiamata per effettuare una chiamata. Se il contatto ha un falso nome o un falso numero telefonico, lo schermo li visualizzerà e il registro chiamate potrà essere salvato nel privé.

#### $\diamond$  Aggiungi contatto

In questa interfaccia è possibile aggiungere nome, numero, falso nome o falso numero. L' aggiunta può essere effettuata manualmente oppure recuperando il numero dalla Rubrica convenzionale.

*Nota: per le chiamate in uscita, le chiamate in arrivo o la ricezione di SMS, se il falso nome e il falso numero sono stati impostati, il falso nome verrà mostrato a schermo; altrimenti sarà mostrato "Contatto sconosciuto".* 

#### $\diamond$  Impostazioni

*Stato memoria*: per visualizzare lo spazio disponibile nella rubrica privé. Verrà visualizzato il totale dei contatti (10) e il numero di quelli effettivamente in uso. *Elimina tutti*: per cancellare la rubrica privé.

*Tono chiamate in arrivo*: per attivare/disattivare il tono per le chiamate in arrivo dall'area privé.

#### Messaggi Privé

 $\diamond$  Crea messaggio

Si può creare un nuovo SMS con un numero massimo di caratteri pari a 1.224, e inviarlo tramite SIM1 o SIM2.

#### $\diamond$  Cartella messaggi ricevuti

La cartella Messaggi ricevuti supporta 20 SMS. Da qui è possibile visualizzare gli SMS ricevuti.

- Rispondi: per rispondere con un messaggio testuale allo SMS ricevuto.
- Modifica: per modificare lo SMS selezionato e inviarlo successivamente.
- Cancella: per cancellare lo SMS selezionato.
- Cancella tutto: per cancellare dalla cartella Messaggi ricevuti tutti gli SMS non bloccati.

*Nota: Nell'area privé, per scegliere i contatti per l'invio degli SMS, si possono visualizzare solo i*

*contatti della rubrica dell'area privé.* 

*Suggerimento: quando la cartella Messaggi ricevuti è piena, i nuovi messaggi sovrascriveranno automaticamente i messaggi meno recenti.* 

#### $\diamond$  Cartella messaggi inviati

La cartella Messaggi inviati supporta 10 SMS. Se per inviare un SMS è stato selezionato " **Salva e invia**", lo SMS sarà salvato nella cartella Messaggi inviati del privé. Sono disponibili le operazioni **Modifica**, **Invia**, **Cancella**, **Cancella tutto**.

#### ² Tono SMS Privé Per attivare/disattivare il tono di avviso in caso di ricezione di SMS da un contatto dell'area privé.

#### Registro chiamate Privé

Qui vengono registrate le chiamate perse, le chiamate ricevute e le chiamate effettuate che abbiano relazione con i contatti della rubrica privé. La sua capacità è di 30 registrazioni. Nell'elenco del registro, premere il tasto chiamata per effettuare una chiamata.

*Suggerimento: quando il telefono mostra il messaggio di avviso delle chiamate perse, premere " Leggi" per accedere direttamente all'elenco delle chiamate perse. È possibile visualizzare un falso nome o un falso numero.* 

#### ■ Cambio Password

Per modificare la password di accesso all'area privé, digitare prima il codice predefinito, e quindi per due volte il nuovo codice. Per esempio, digitare innanzitutto **\*0000#** nell'interfaccia di stand-by per accedere alla vostra area privé; quindi passate alla funzione **Cambia codice privé**, digitate il vecchio codice "**0000**", e quindi il nuovo , per esempio "**1111**". Vi sarà richiesto di inserire nuovamente il nuovo codice per conferma, e quindi la modifica sarà accettata. Al vostro prossimo accesso all'area privé, dovrete digitare **\*1111#** nell'interfaccia di stand-by per entrare in quest'area riservata.

*Nota: non dimenticate la password del privé; in caso contrario, l'accesso al privé verrà impedito e non sarà possibile ripristinare tutti dati.*

#### ■ Blocca chiamate privé entranti

Potete scegliere di impostare un blocco alle chiamate provenienti da contatti dell'area privé.

#### ■ Archivio passwords

Salvate in quest'area i vostri numeri di conto personali, passwords, codici Bancomat, etc. Sono disponibili 5 posizioni di archiviazione.

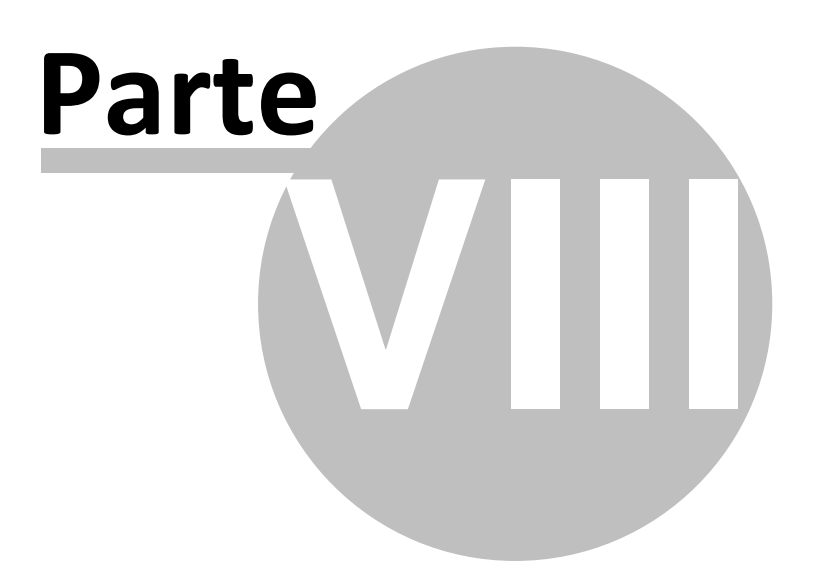

# <span id="page-58-0"></span>**8 8. Inserimento testo**

#### **Inserimento testo**

Il telefono fornisce utili modalità multiple di inserimento nello schermo di scrittura dei messaggi, con il supporto di altre funzioni. Per default nel telefono è impostata la modalità **XT9**, un sistema avanzato per l'inserimento predittivo di testo; quando si scrivono messaggi SMS, tale modalità prevede la parola che si sta digitando, cambiandola ad ogni pressione dei tasti.

La modalità XT9 ha tra le altre sue caratteristiche chiave:

- Correzione scrittura: le parole errate vengono corrette mentre si scrive

- Correzione errori "Sloppy-Type": gli errori di digitazione vengono corretti mentre si scrive

- Completamento parole: la parola digitata viene automaticamente completata

- Predizione parola successiva: la predizione di intere frasi è costruita sulla storia dei messaggi scritti dall'utente

- Interpretazione di abbreviazioni

- Correzione automatica della punteggiatura

#### **Inserimento semplice di caratteri**

Scegliendo con il tasto dedicato **Aa** tra le modalità **"abc"**, **"123"**, e **"XT9 Abc/XT9 ABC"**, potete inserire le lettere desiderate con la tastiera QWERTY.

#### **Inserimento numerico (123)**

Questa modalità è usata essenzialmente per inserire numeri telefonici, codici, etc. Scegliendo questa modalità, potrete inserire le cifre nel punto dove il cursore sta lampeggiando.

#### **Inserimento di simboli**

Scegliendo questa modalità con il tasto dedicato **sym**, potrete accedere alla libreria dei simboli e inserire quelli desiderati nel punto dove il cursore sta lampeggiando.

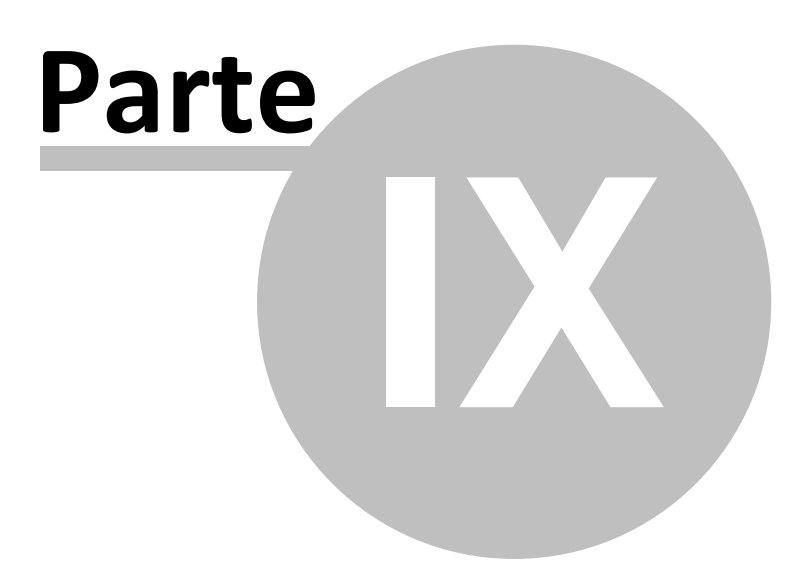

# <span id="page-60-0"></span>**9 9. Usare dispositivi USB**

Avvertenze prima dell'uso

- n Abbiate sempre cura di connettere e disconnettere i dispositivi USB in modo corretto.
- n Non usate mai i comandi di Windows per formattare il disco del telefono; in caso contrario, esso potrebbe essere seriamente danneggiato.
- Ambiente operativo USB:
	- o Windows 2000 / XP.
	- o Per altri sistemi operativi, la connessione tra PC e telefono potrebbe non essere attuabile senza prima installare un driver USB.

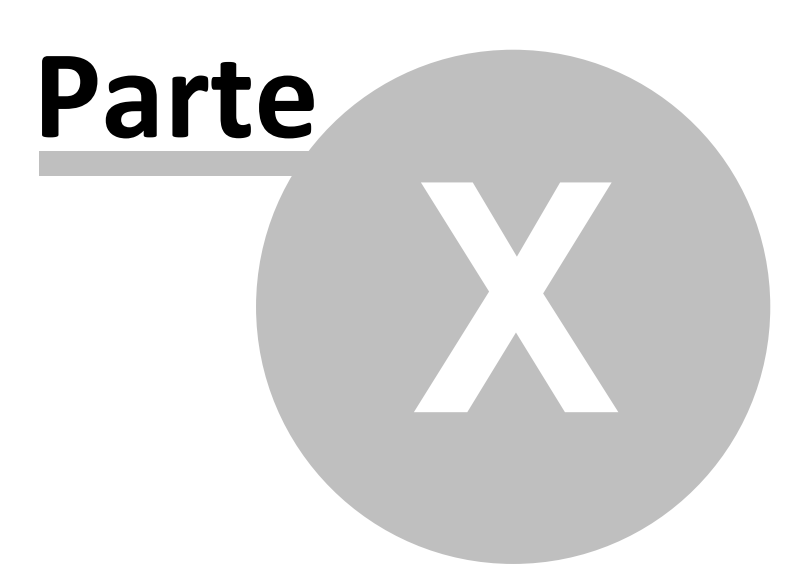

# <span id="page-62-0"></span>**10 10. Manutenzione e Sicurezza**

Manutenzione e sicurezza

Per un uso appropriato del telefono e per la prevenzione di eventuali danni, siete pregati di leggere attentamente e seguire le seguenti informazioni. Abbiate inoltre cura di conservare il presente manuale in un luogo facilmente accessibile dopo averlo letto.

[1. Caricabatteria e adattatore](#page-62-1) [2. Informazioni sulla batteria](#page-62-2)

[3. Avvertenze generali](#page-62-3)

[4. Risoluzione dei problemi](#page-63-0)

#### Servizio post-vendita

Per il servizio post-vendita siete gentilmente pregati di fare riferimento al Certificato di Garanzia fornito con la confezione di vendita.

## <span id="page-62-1"></span>**10.1 Caricabatteria e adattatore**

Sicurezza del caricabatterie e dell'adattatore

Caricabatterie e adattatore sono progettati esclusivamente per un uso al coperto e in luoghi asciutti.

# <span id="page-62-2"></span>**10.2 Informazioni sulla batteria**

Informazioni sulla batteria

- o Non smaltire le batterie tra i rifiuti domestici ordinari.
- o Non cercare di smontare la batteria o di metterla in corto circuito.
- o Mantenere puliti i contatti metallici della batteria.
- o Ricaricare la batteria dopo lunghi periodi di inutilizzo per massimizzarne la durata.
- o La durata della batteria può variare in base ai modi d'impiego e alle condizioni ambientali.
- o La funzione di auto-protezione della batteria toglie l'alimentazione al telefono in caso di stato operativo anomalo. In questo caso, rimuovere la batteria dal telefono, reinserirla, e riaccendere il telefono.

## <span id="page-62-3"></span>**10.3 Avvertenze generali**

Avvertenze generali

o Usare una batteria danneggiata può provocare danni gravi.

- o Per evitare il rischio di smagnetizzazione, tenete sempre il telefono a distanza da oggetti magnetici come CD, carte di credito, etc.
- o Conversare per lunghi periodi di tempo può ridurre la qualità della chiamata a causa del calore generato durante l'uso.
- o Quando il telefono rimane inutilizzato per un lungo periodo, conservarlo in un luogo sicuro, con il cavo di alimentazione disconnesso.
- $\circ$  Usare il telefono in prossimità di apparecchiature riceventi (TV o radio) può causare interferenze con il cellulare.
- o Assicuratevi che il telefono non entri in contatto con qualsiasi tipo di liquido; nel caso di una simile evenienza, rimuovere la batteria e contattare immediatamente il fornitore.
- o Non dipingere il telefono.
- o I dati salvati nel telefono potrebbero essere cancellati a causa di un uso improprio dello stesso, per un intervento di riparazione, o per una procedura di aggiornamento del software. Abbiate sempre cura di effettuare il backup dei vostri numeri telefonici o di altri dati (anche suonerie, SMS, messaggi vocali, immagini e video potrebbero essere cancellati.) Il produttore non assume alcuna responsabilità per le suddette perdite di dati.
- o Non accendere o spegnere il telefono quando l'apparecchio è in prossimità del vostro orecchio.

# <span id="page-63-0"></span>**10.4 Risoluzione dei problemi**

Risoluzione dei problemi

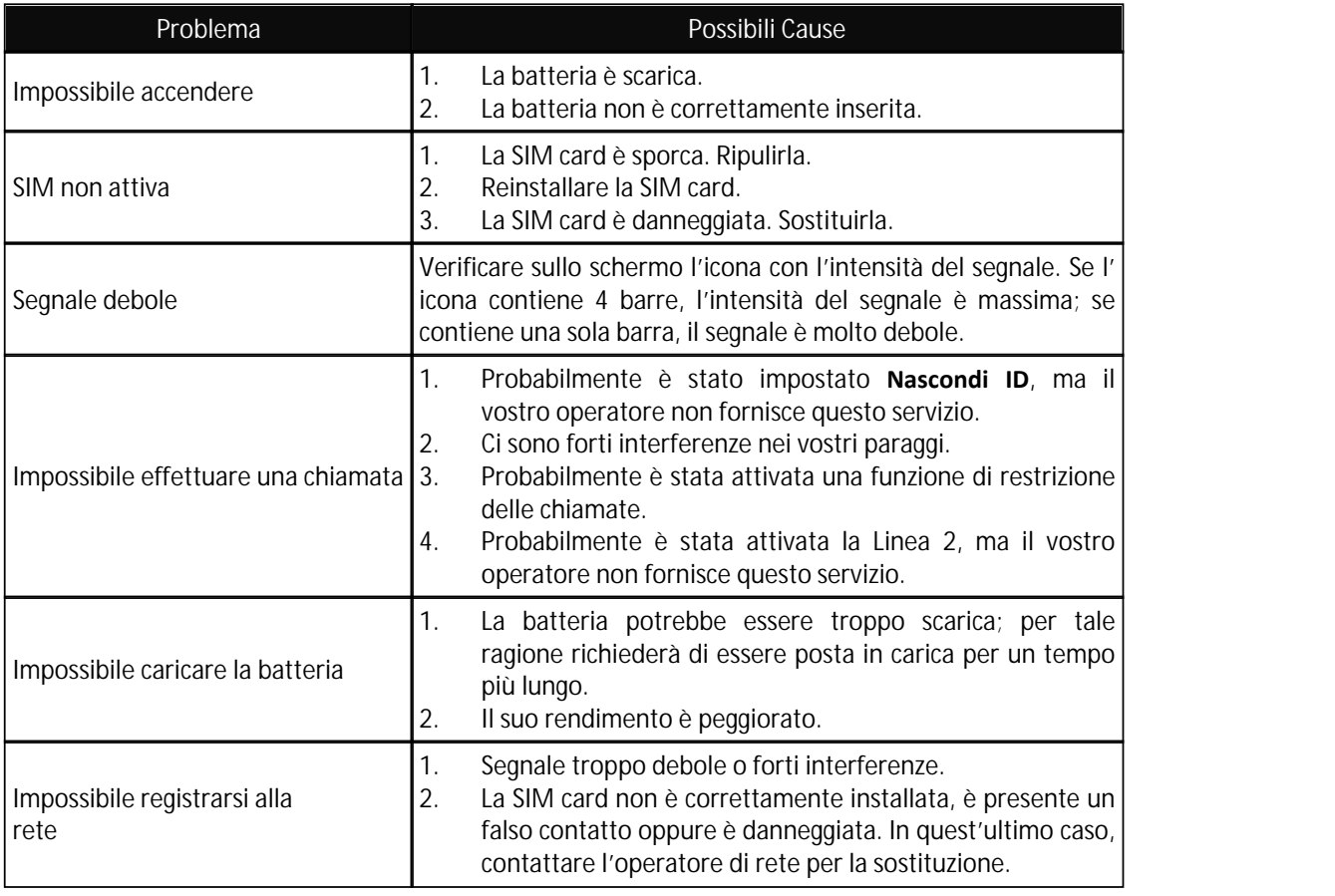

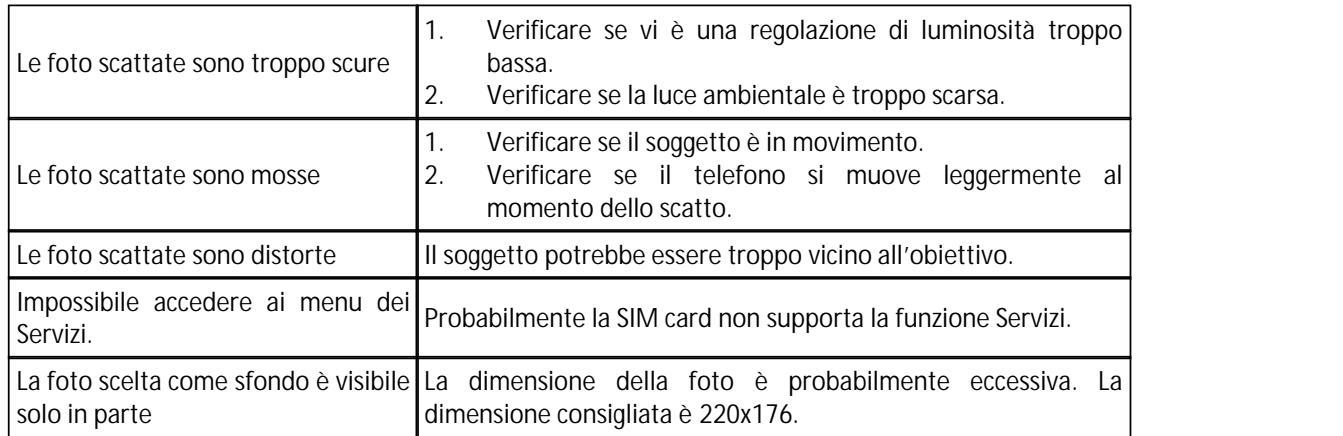

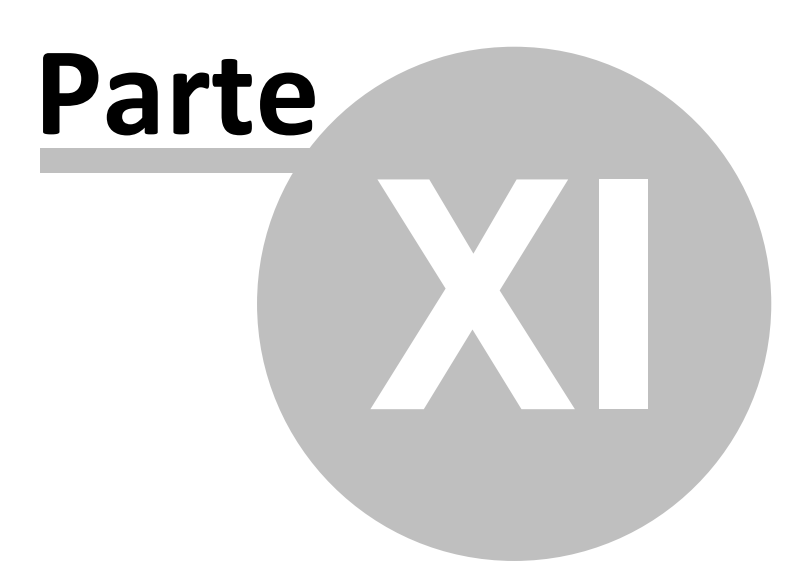

# <span id="page-66-0"></span>**11 11. Abbreviazioni**

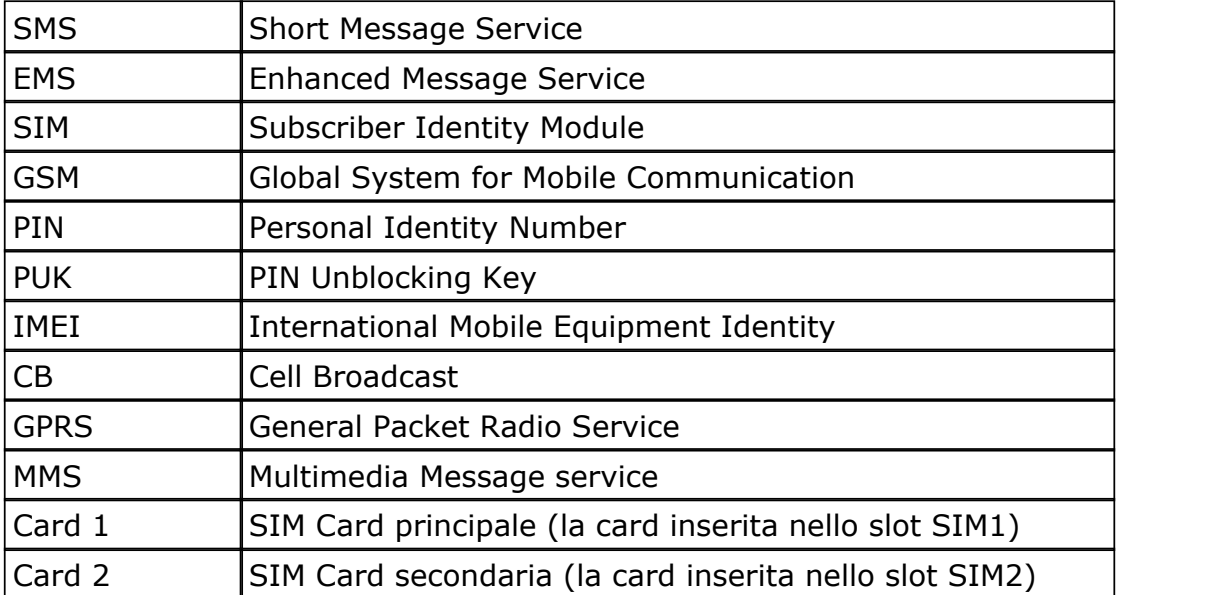

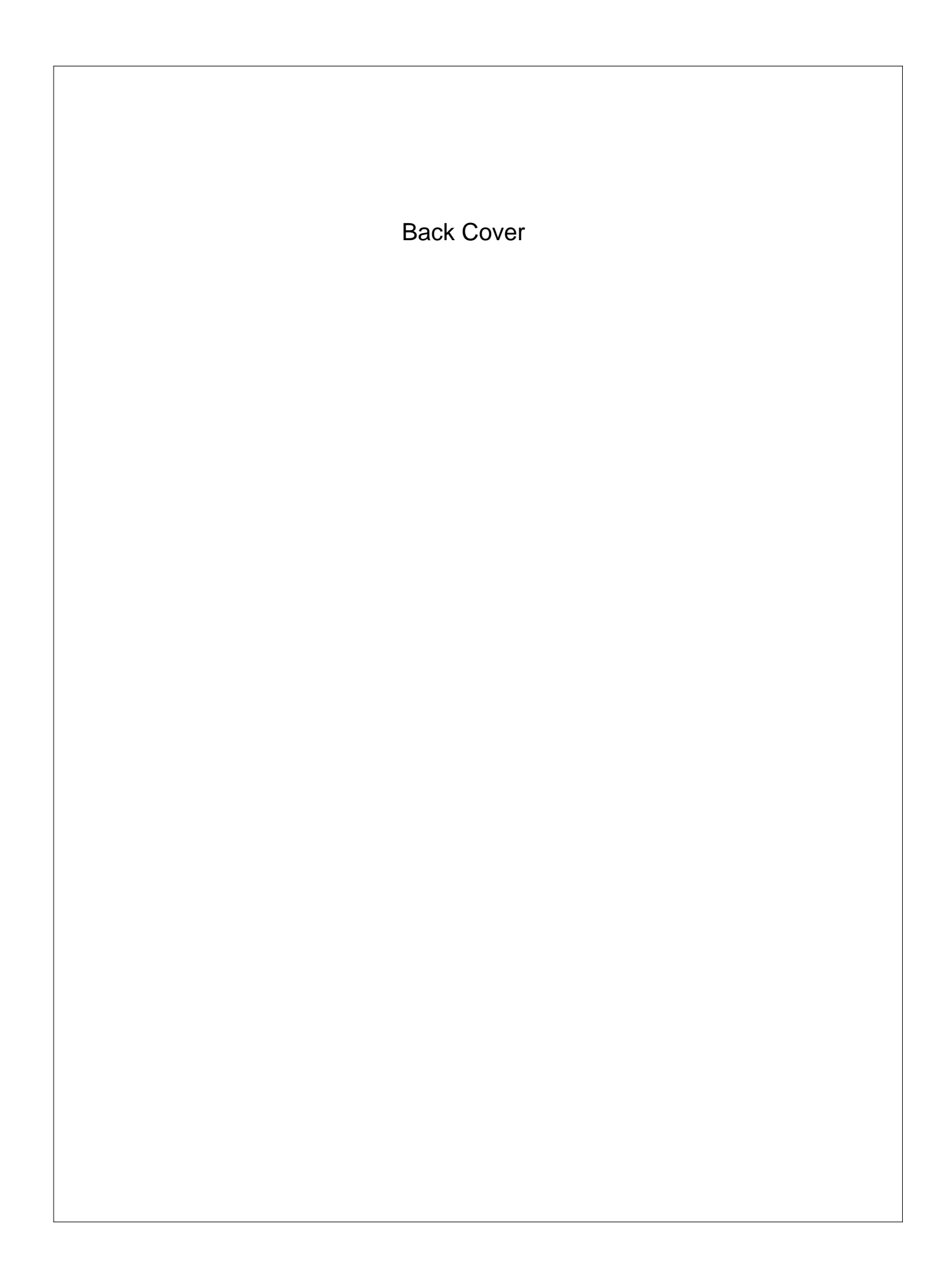